# 九游游戏\_SDK\_开发参考说明书\_Android API\_2023 (简化版)

- . [开发环境搭建](#page-2-0)
	- 1.1 [Eclipse](#page-2-1)
	- 1.2 [Android](#page-4-0) Studio
	- . [修改AndroidManifest.xml⽂件](#page-4-1)
- . [API总体机制说明](#page-9-0)
	- . [SDK合规说明](#page-9-1)
		- [SDK合规规则说明](#page-9-2)
	- 2.2 [消息通知机制](#page-10-0)
		- 2.1.1 [注册与反注册](#page-10-1)
		- 2.1.2 [关键字段说明如下](#page-10-2)
		- 2.1.3 [SDKEventKey事件如下](#page-11-0)
- 3. API使用说明
	- 3.1 初始化SDK(必须接入)
		- 3.1.1 方法定义
		- 3.1.2 [参数说明](#page-12-1)
		- 3.1.3 [代码示例](#page-13-0)
	- 3.2 登录(必须接入)
		- 3.2.1 方法定义
		- 3.2.2 [参数说明](#page-14-0)
		- 3.2.3 [代码示例](#page-14-1)
		- 3.2.4 login [回调结果](#page-14-2)
	- 3.3 充值(如开计费必须接入, 必须先完成合同签约才能调, 否则支付调起报03错误码)
		- 3.3.1 [充值操作](#page-15-1)
		- 3.3.2 方法定义
		- 3.3.3 [参数说明](#page-15-3)
		- 3.3.4 [代码示例](#page-18-0)
		- 3.3.5 支付回调

充值界面错误码说明(必看)

- 3.3.2.1 生产环境联调
- 3.3.2.2 [关于充值提交](#page-22-1)
- 3.3.2.3 [关于定额充值](#page-22-2)
- 3.4 提交游戏角色数据信息(可选接入,客户端或服务端任选一接入,建议服务端接入)
	- 3.4.1.1 方法定义
	- 3.4.1.2 输入参数说明
	- 3.4.1.3 [代码示例](#page-24-0)
	- 3.4.1.4 自检工具
- 3.5 [退出账号](#page-25-0)
	- 3.5.1 方法定义
	- 3.5.2 [代码示例](#page-25-2)
	- 3.5.3 [logout回调](#page-26-0)
- 3.6 退出SDK(必须接入)
	- 3.6.1 调用说明 (重要)
	- 3.6.2 接口定义
	- 3.6.3 [参数说明](#page-27-1)
	- 3.6.4 [代码示例](#page-27-2)
	- 3.6.5 [exit回调](#page-27-3)
- 3.7 切换账号接口(必须接入)
	- 3.7.1 调用说明 (重要)
	- 3.7.2 [切换账号的回调](#page-29-0)
		- [代码示例](#page-29-1)
		- [场景示例](#page-30-0)
	- 3.7.3 切换账号后游戏黑屏问题(重要)
- 3.8 业务接口(可选接入)
	- 3.8.1 调用说明 (重要)
	- 3.8.2 接口定义
	- 3.8.3 [参数说明](#page-32-3)
	- 3.8.4 [代码示例](#page-33-0)
	- 3.8.5 [ShowPage指令](#page-34-0)
	- 3.8.5.1 [参数说明](#page-34-1)

3.8.5.2 [代码示例](#page-35-0)

- 3.9 可选个人信息配置(可选接入)
	- 3.9.1 调用说明 (重要)
	- 3.9.2 接口定义
	- 3.9.3 [参数说明](#page-36-3)
	- 3.9.4 [代码示例](#page-36-4)
- 4. 接入规范
	- 4.1. [游戏包名称命名规范](#page-37-1)
	- 4.2. icon图片
	- 4.3. [代码混淆要求](#page-38-1)
- . [游戏客户端开发要点\(重要,必读\)](#page-39-0)
	- 5.1 【温馨提示1】必须在UI线程中调用的接口列表如下:
	- . [【温馨提示】:](#page-40-1)
- 附录一: 接入注意事项及常见问题解决方案

# <span id="page-2-0"></span>1. 开发环境搭建

以下以Eclipse和Android Studio为例, 说明在开发游戏时使用九游游戏SDK的环境设置: 强烈推荐使用Android Studio方式接入 aar 包

# <span id="page-2-1"></span>1.1 Eclipse

将九游游戏SDK接入依赖库包中的 net-sdk-x.x.x.aar 解压, 将得到以下目录:

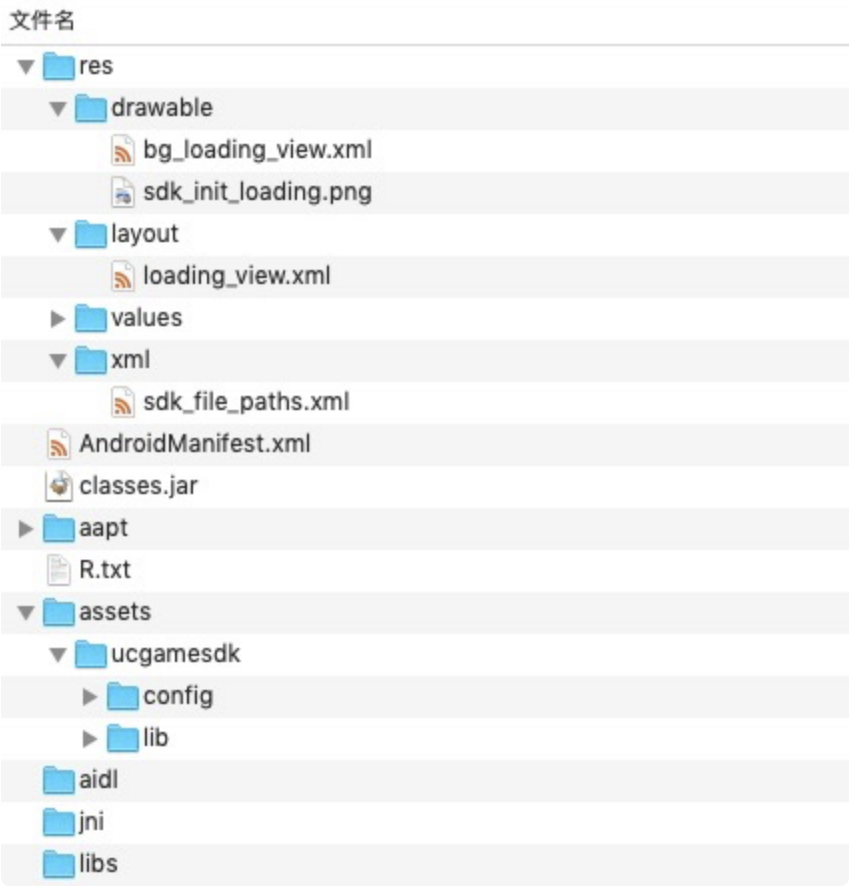

其中游戏工程需要使用的资源,说明如下:

- res目录下,全部拷贝到游戏工程的res目录下;
- classes.jar拷贝到游戏工程libs目录下;

assets目录下的文件或文件夹拷贝到游戏工程的assets目录;

将alipaySdk-x.x.x-xxxxx.aar文件解压,将得到以下目录:

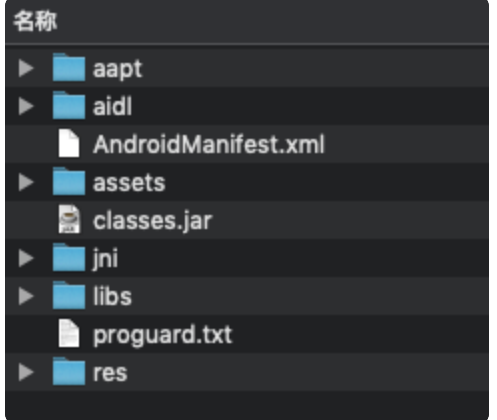

其中游戏工程需要使用的资源, 说明如下:

- classes.jar 改名成 alipaySdk.jar,拷贝到游戏工程的libs目录下;
- proguard.txt 里面的内容,复制到项目的混淆文件中

# <span id="page-4-0"></span>1.2 Android Studio

将九游游戏SDK接入包中的net-sdk-x.x.x.aar和alipaySdk-x.x.x-xxxxx.aar文件和ugpsdk-xxx.aar拷贝 到游戏⼯程的aar libs⽬录并修改游戏Module的build.gradle⽂件,添加repositories域:

```
1 \bullet repositories {
       flatDir {
          dirs 'aar'
       }
    }
2 =3
4
5
```
如果已经存在了repositories域,可添加到已存在的域中即可

为dependencies域添加打包aar的配置:

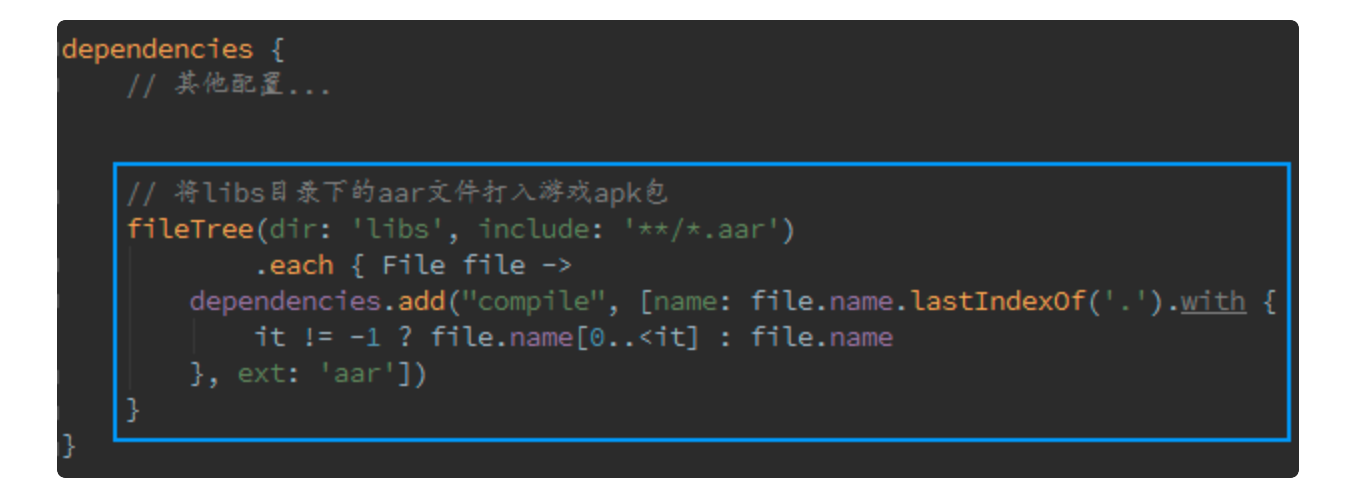

#### 蓝线框内为必填项

注: aar接入方式时, 2个aar内的Androidmanifest.xml文件已经包含SDK接入所需的权限及activity声 明,无需在游戏工程再次写入,否则造成冲突; 但其中"cn.uc.gamesdk.activity.PullupActivity"的 data android:scheme 需要根据不同游戏配置不同的ng+gameId,故此activity需要在游戏manifest内重 新写⼊,并通过配置tools:node="replace" 来覆盖aar的manifest配置。

### <span id="page-4-1"></span>1.3 修改AndroidManifest.xml⽂件

打开您项目的AndroidManifest.xml文件, 进行如下修改:

JSX

指定游戏图标需使用带有九游角标的图标;

包名加上".aligames后缀"(已在九游上线过的游戏,保持原包名不改);

- 1. 增加权限声明 (参见AndroidManifest.xml文件示例中所示的权限为SDK所必需的, 游戏可根据需要 额外增加其它权限声明);
- 2. 删除1个旧alipay所⽤声明 com.alipay.sdk.auth.AuthActivity
- 3. 增加2个alipay所用的activity声明com.alipay.sdk.app.PayResultActivity、 com.alipay.sdk.app.AlipayResultActivity
- 4. 增加 cn.gundam.sdk.shell.activity.ProxyActivity 的声明(注: launchMode请保持standard或者 不设置)。
- 5. 增加 cn.gundam.sdk.shell.activity.ThemeProxyActivity 的声明(注: launchMode请保持 standard或者不设置)。
- 6. 增加 cn.gundam.sdk.shell.content.FileProvider 的声明
	- **a.** 检查 android:authorities="\${applicationId}.gamesdk.fileprovider"的最终打包输出
	- **b.** 正常情况下,\${applicationId} 会被⾃动替换成游戏的包名
- 7. 设置supports-screens 节点;
- 8. 增加 cn.uc.paysdk.SDKActivity 的声明
- 9. 增加 cn.uc.paysdk.service.SDKService 的声明
- 10. 增加 cn.gundam.sdk.shell.service.ResProxyService 的声明

修改后的AndroidManifest.xml⽂件如下所示:

```
XML
```

```
<?xml version="1.0" encoding="utf-8"?>
     <manifest xmlns:android="http://schemas.android.com/apk/res/android"
     package="cn.lori.fighter.aligames" android:versionCode="1" android:vers
     ionName="1.0"
 xmlns:tools="http://schemas.android.com/tools" >
4
         <supports-screens 
               android:anyDensity="true" 
              android: largeScreens="true"
               android:normalScreens="true" 
               android:resizeable="true" 
               android:smallScreens="true" />
          <uses-sdk android:minSdkVersion="14" android:targetSdkVersion="26" />
          <uses-permission android:name="android.permission.INTERNET" />
          <uses-permission android:name="android.permission.ACCESS_WIFI_STATE"
     / <uses-permission android:name="android.permission.ACCESS_NETWORK_STAT
     E'' />
          <uses-permission android:name="android.permission.WRITE_EXTERNAL_STOR
     AGE" />
          <uses-permission android:name="android.permission.READ_PHONE_STATE" /
     \geq <uses-permission android:name="android.permission.GET_TASKS" />
          <uses-permission android:name="android.permission.SYSTEM_ALERT_WINDO
     W'' />
          <uses-permission android:name="android.permission.RECORD_AUDIO"/>
          <uses-permission android:name="android.permission.MODIFY_AUDIO_SETTIN
     GS''/>
          <uses-permission android:name="android.permission.READ_SETTINGS" />
          <uses-permission android:name="android.permission.WRITE_CALENDAR" />
          <uses-permission android:name="android.permission.REQUEST_INSTALL_PAC
     KAGES" />
          <uses-permission android:name="com.android.alarm.permission.SET_ALAR
     M'' />
          <uses-permission android:name="android.permission.READ_EXTERNAL_STORA
     GE'' />
          <queries>
              <package android:name="cn.ninegame.gamemanager" />
          </queries>
 1
 2
 3
 5
6
 7
8
 9
10
11
12
13
14
15
16
17
18
19
20
21
22
23
24
25
26
27
28
29
30
31 =32
33
34
35 =
```
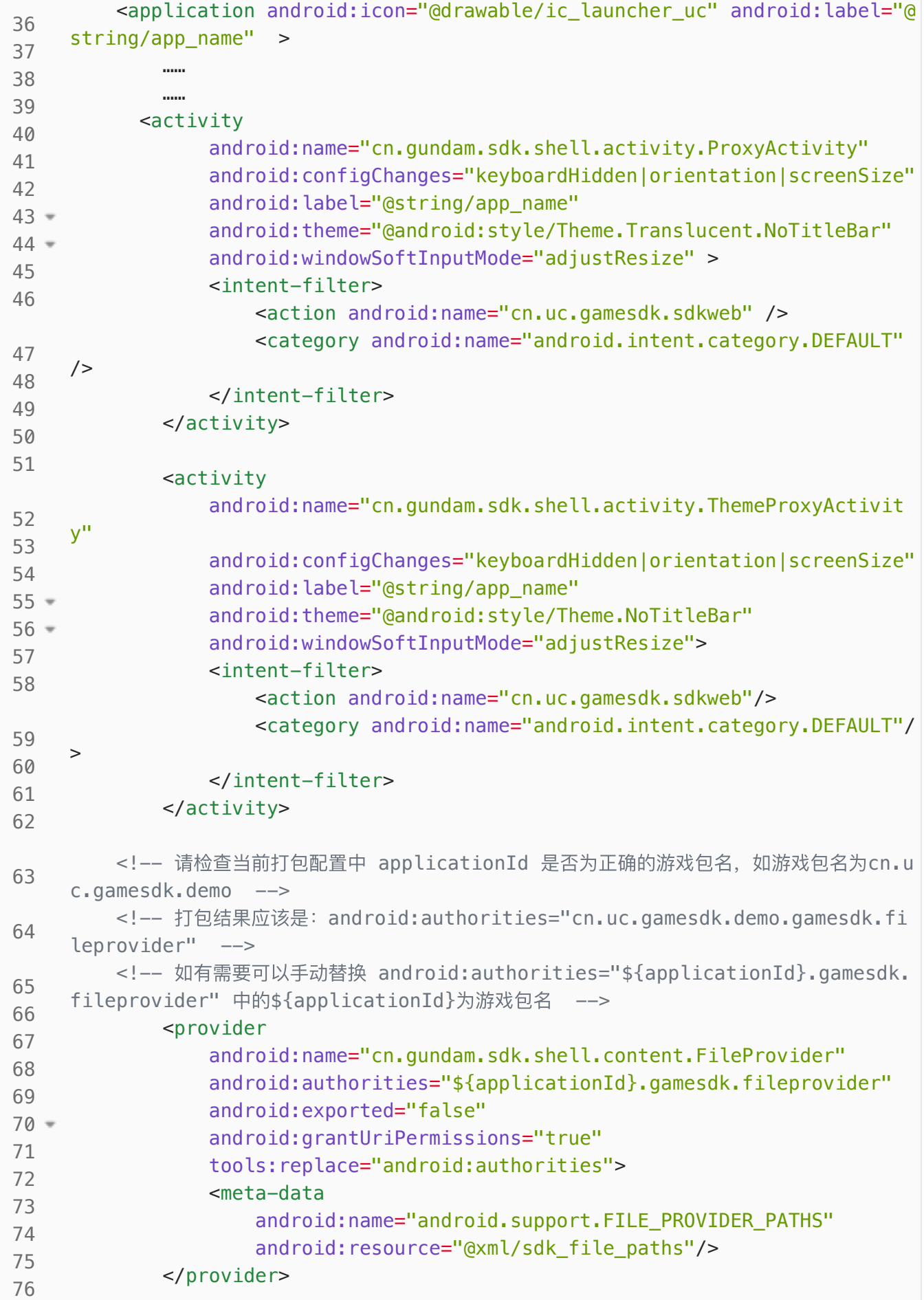

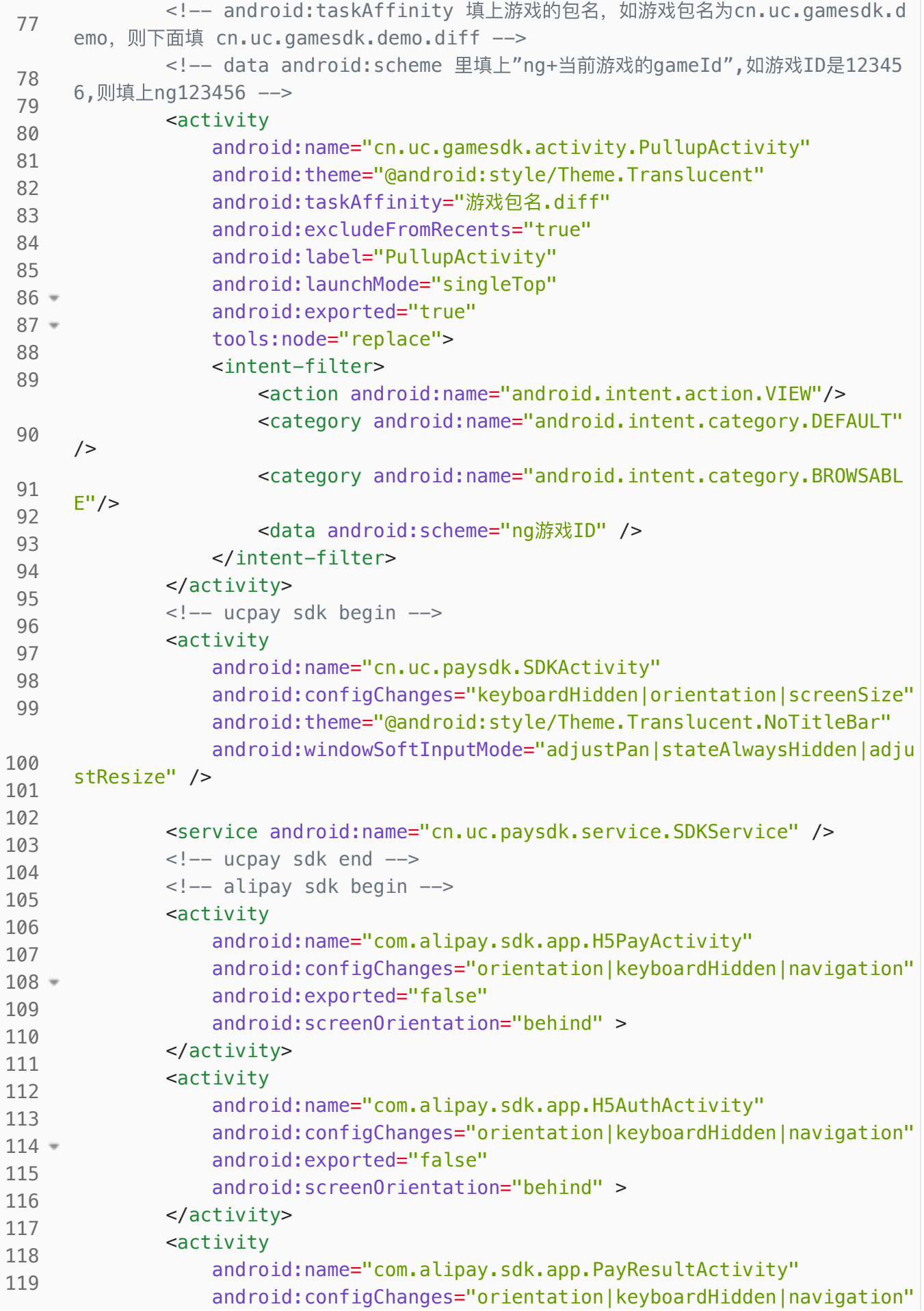

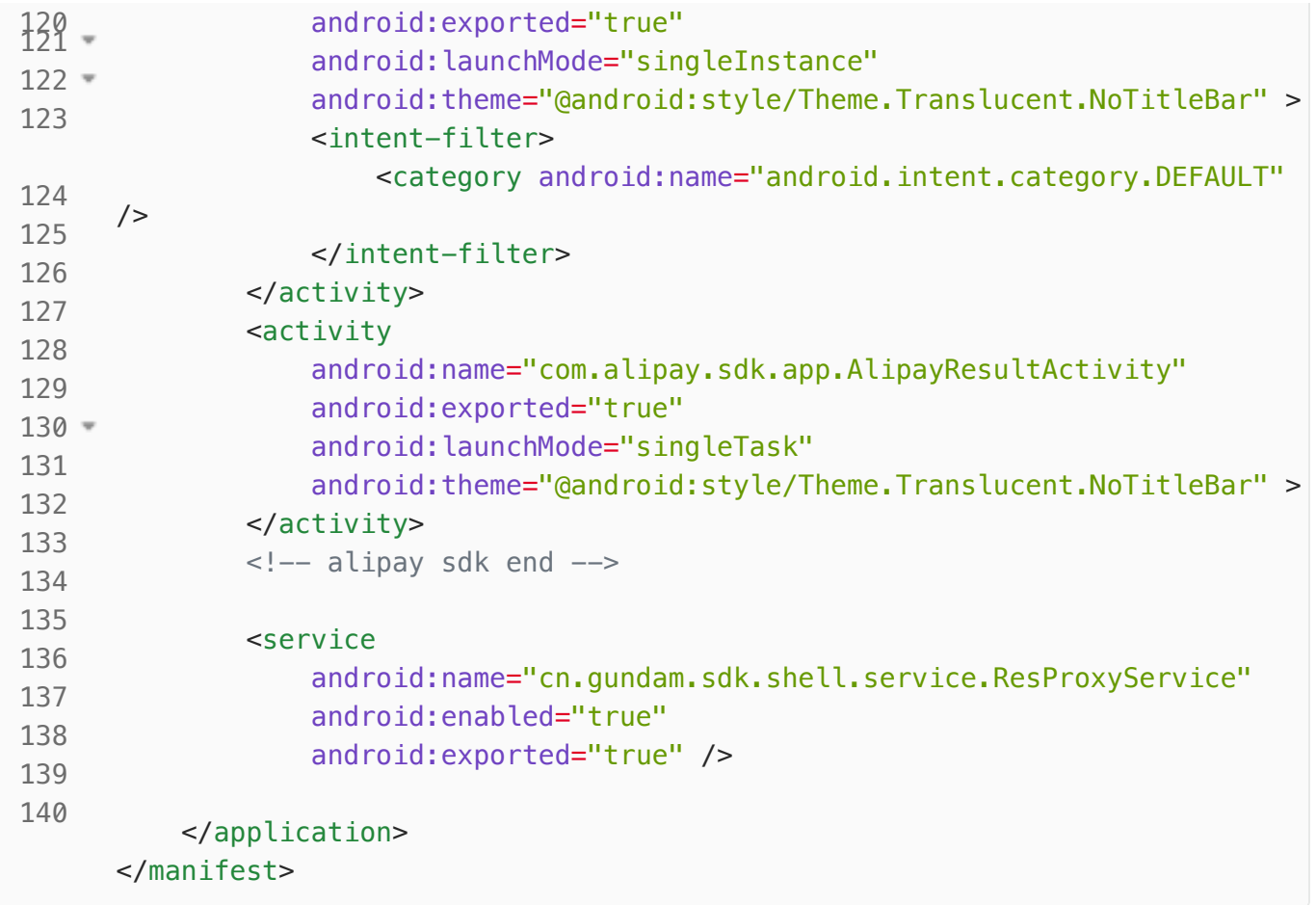

# <span id="page-9-0"></span>2. API总体机制说明

# <span id="page-9-1"></span>2.1 SDK合规说明

### <span id="page-9-2"></span>SDK合规规则说明

- 1、初始化时, 游戏传入是否已申请权限的标志, SDK程序按需申请所需的权限
	- 避免游戏申请后,再申请,导致重复申请而违规
	- 依赖的权限已经在《九游隐私政策》申请
	- 技术对接,参考SDK接入文档的init接口说明
- 2、如果权限用户没有授权,SDK程序不会调用对应的API,避免违规
- 3、针对用户已经授权的权限,SDK程序通过缓存策略降低对应API的调用,有效控制读取的频率

#### 详情请看:

[https://usdpdown.game.uodoo.com/cpssgame/resources/publicfiles/template/九游游戏SDK合](https://usdpdown.game.uodoo.com/cpssgame/resources/publicfiles/template/%E4%B9%9D%E6%B8%B8%E6%B8%B8%E6%88%8FSDK%E5%90%88%E8%A7%84%E6%8C%87%E5%8D%97.pdf) 规指南.pdf

# <span id="page-10-0"></span>2.2 消息通知机制

SDK的大部分API调用使用了事件通知的方式回调给游戏,游戏通过创建一个SDKEventReceiver对象实现 SDK的每个事件类型并通过UCGameSDK.defaultSdk().registerSDKEventReceiver(eventReceiver)接 口注册后,就可以获取接口调用的结果。

创建SDKEventReceiver的⽅法⼤致如下:

Java

```
private SDKEventReceiver eventReceiver = new SDKEventReceiver() {
1
         @Subscribe(event = SDKEventKey.ON_INIT_SUCC)
         private void onInitSucc() {
             appendText("初始化成功");
         }
   };
2
3 =4
5
6
```
#### <span id="page-10-1"></span>2.1.1 注册与反注册

在游戏Activity onCreate中调用 UCGameSDK.defaultSdk().registerSDKEventReceiver(eventReceiver)注册 在游戏Activity onDestroy 中调用 UCGameSDK.defaultSdk().unRegisterSDKEventReceiver(eventReceiver)反注册

注意:如果回调⽅法涉及UI操作,请务必保证在UI线程执⾏;如果回调⽅法涉及耗时操作,请务必保证 在异步线程执行。

#### <span id="page-10-2"></span>2.1.2 关键字段说明如下

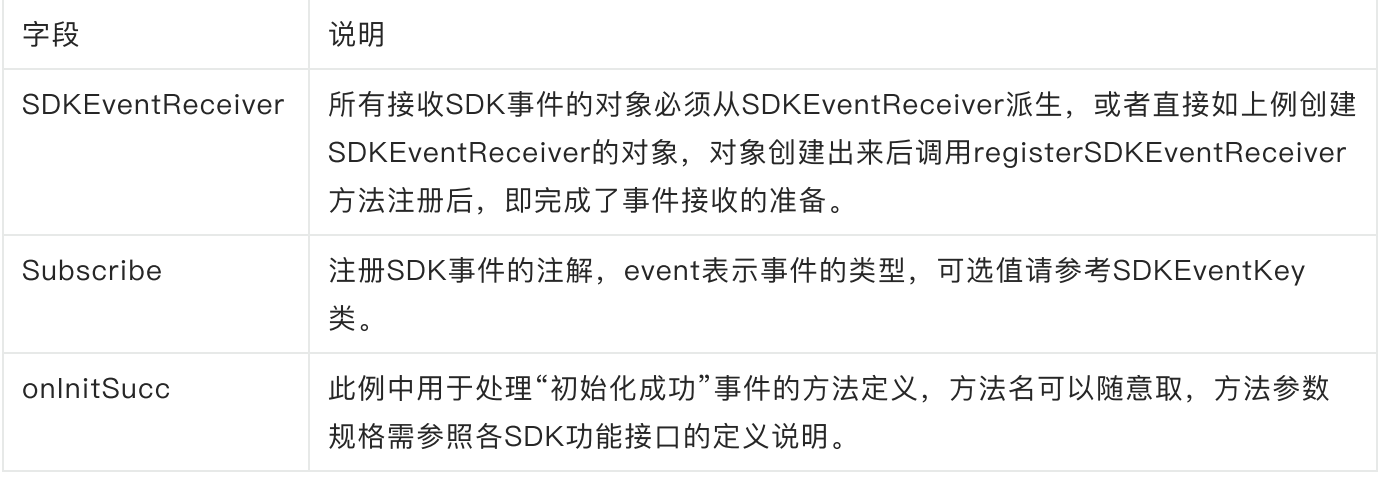

### <span id="page-11-0"></span>2.1.3 SDKEventKey事件如下

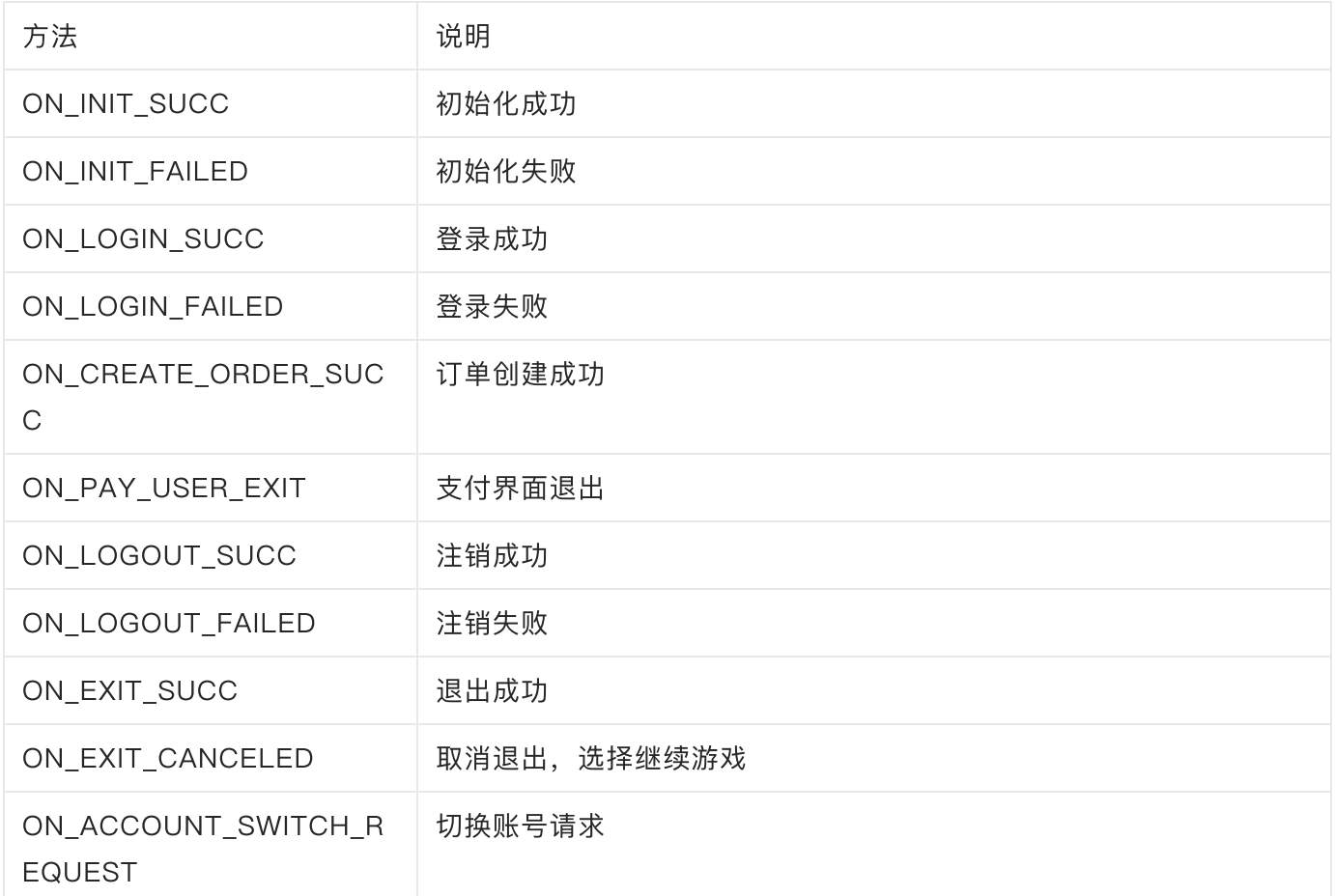

# <span id="page-11-1"></span>3. API使用说明

所有的api都需要通过获取UCGameSdk的实例对象来调用, UCGameSdk对象可以通过以下方法获取:

Java

```
1 UCGameSdk sdk = UCGameSdk.defaultSdk();
```
此为一个单例对象,可以在任意地方获取调用。

# <span id="page-11-2"></span>3.1 初始化SDK(必须接入)

首先,您需要在程序开始的地方初始化UCGameSdk对象,通过调用initSdk方法初始化九游游戏SDK。 在初始化失败的状态下,游戏 不应 继续调用SDK的其余API, 此方法必须在UI线程中调用。 游戏启动后, 非初始化失败或异常情况下, 不允许多次调用初始化接口,

#### <span id="page-12-0"></span>3.1.1 ⽅法定义

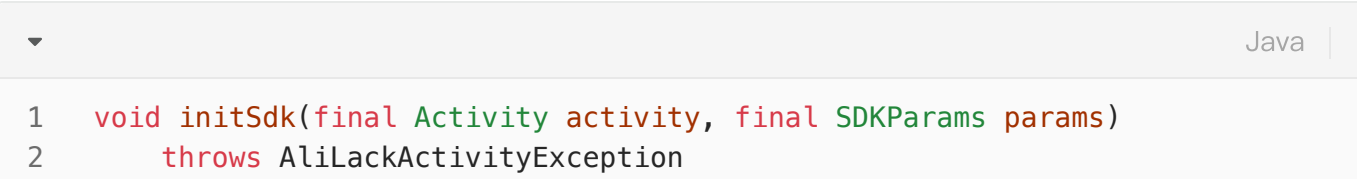

#### <span id="page-12-1"></span>3.1.2 参数说明

#### 输⼊参数说明:

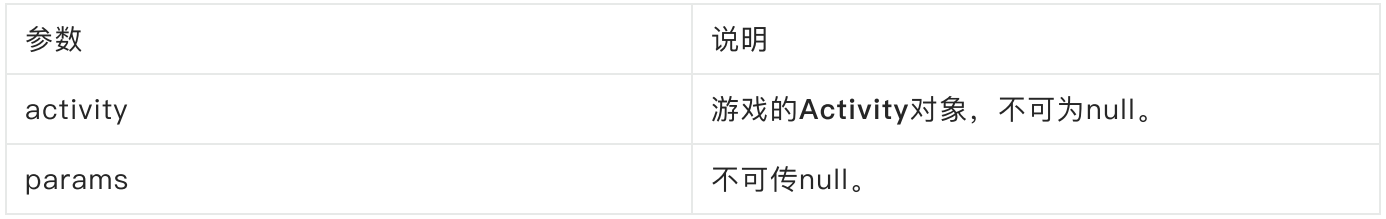

#### 异常说明:

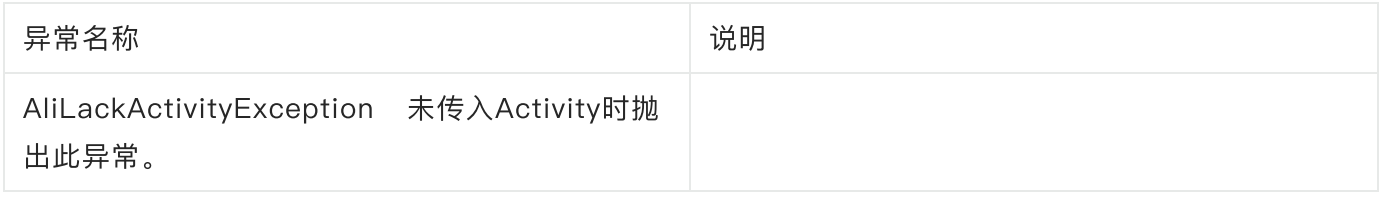

### SDKParams参数说明(定义在SDKParamKey):

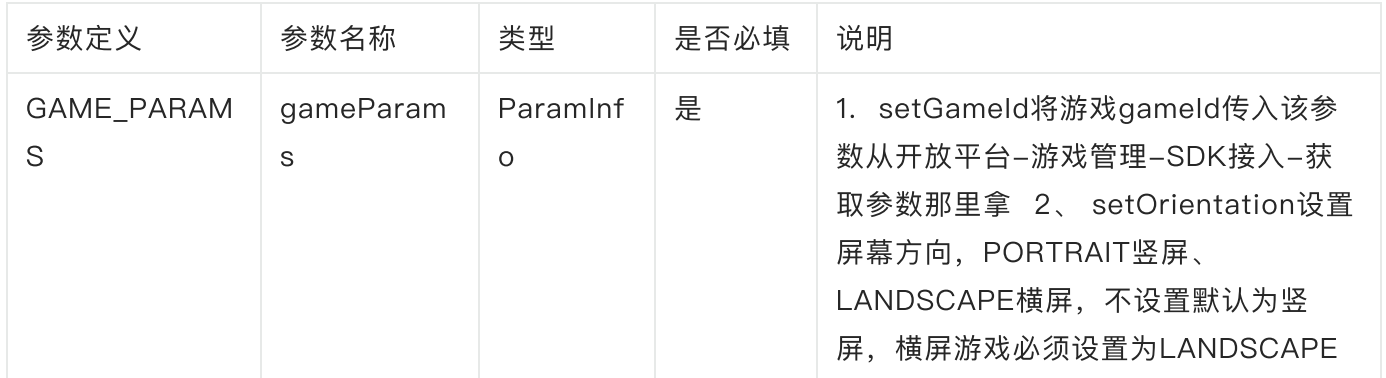

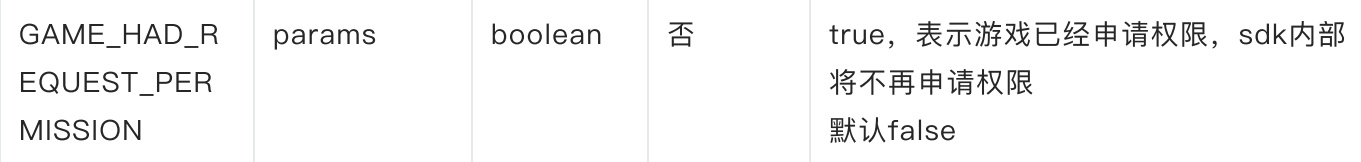

### <span id="page-13-0"></span>3.1.3 代码示例

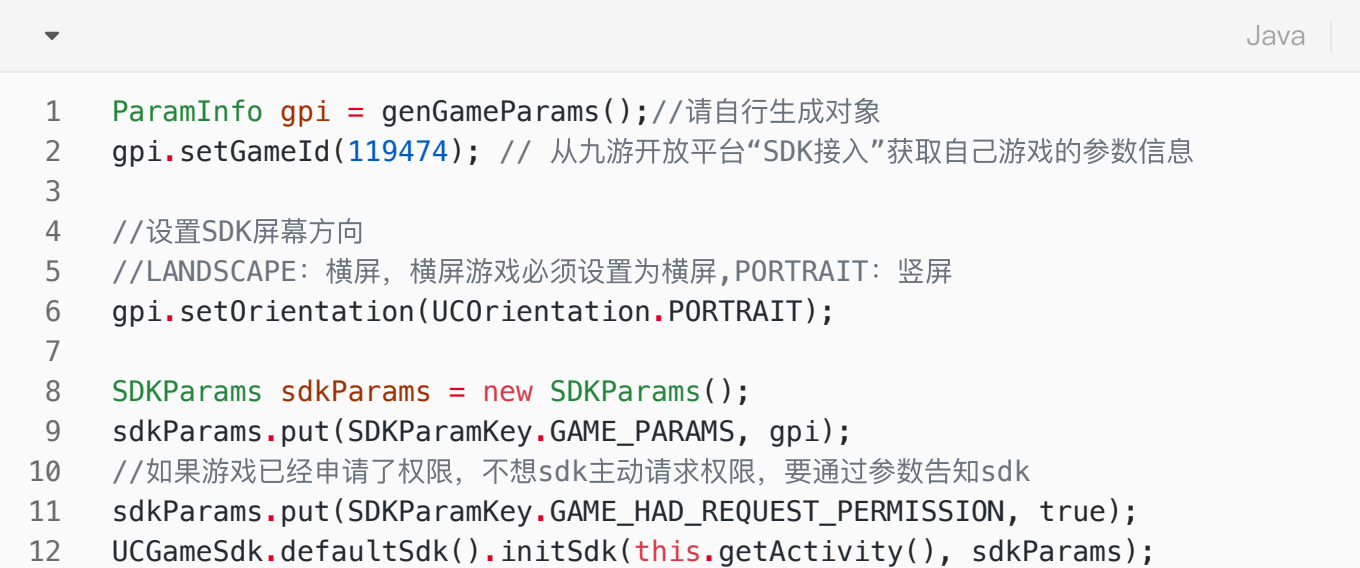

init方法没有返回值, 初始化结果通过事件通知回调给游戏:

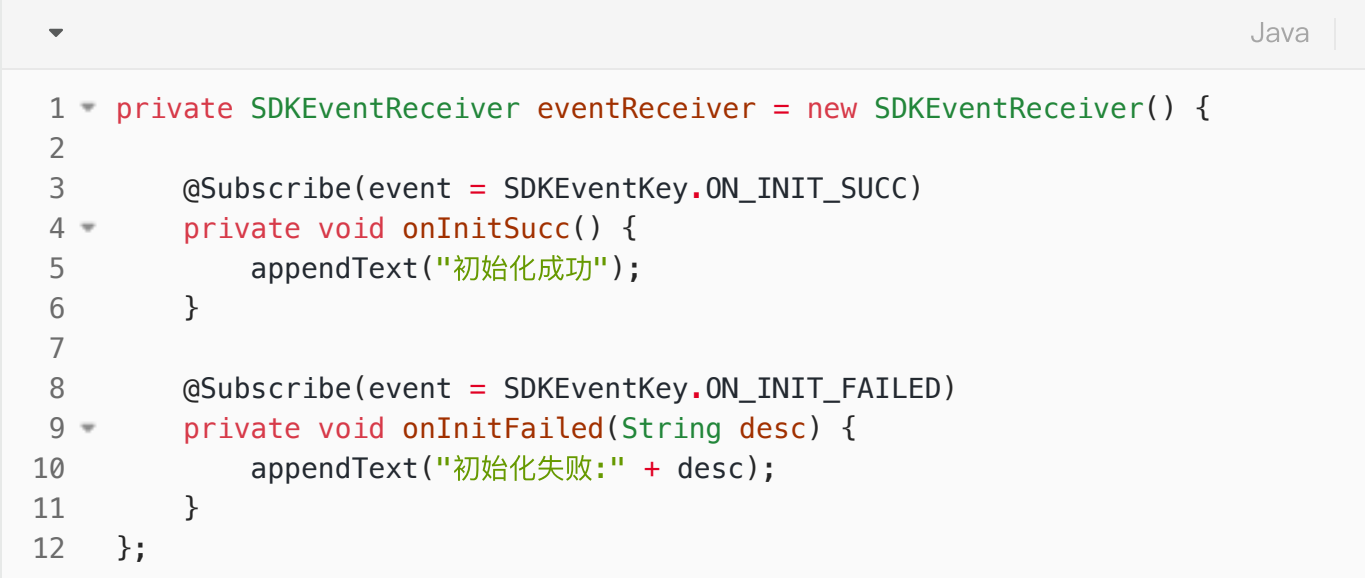

# <span id="page-13-1"></span>3.2 登录(必须接入)

### <span id="page-13-2"></span>3.2.1 ⽅法定义

Java

#### void login(Activity activity, SDKParams params) throws AliLackAcitivityException, AliNotInitException 1 2

### <span id="page-14-0"></span>3.2.2 参数说明

输⼊参数说明:

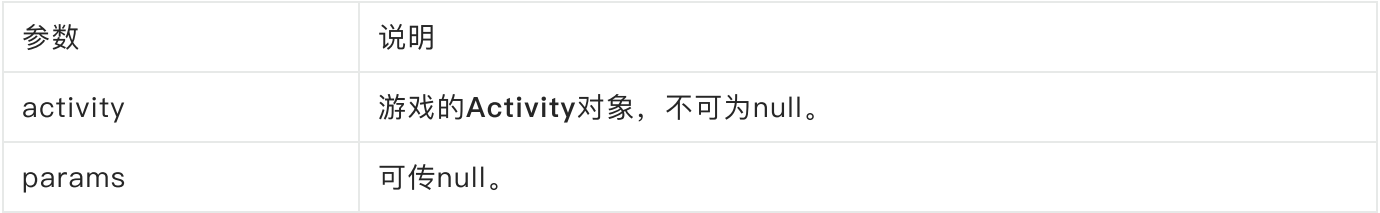

#### 异常说明:

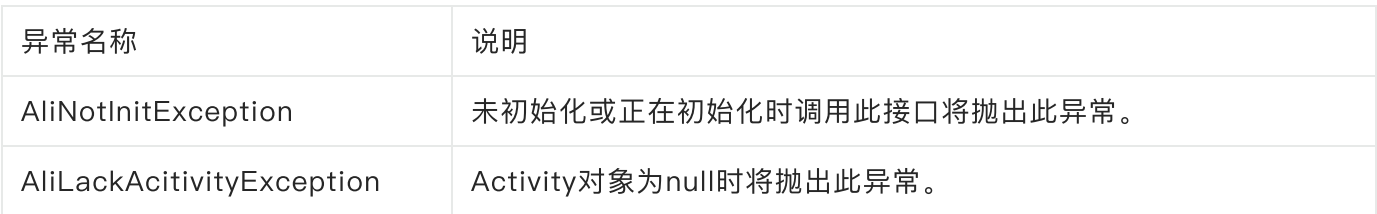

### <span id="page-14-1"></span>3.2.3 代码示例

#### 账号登录

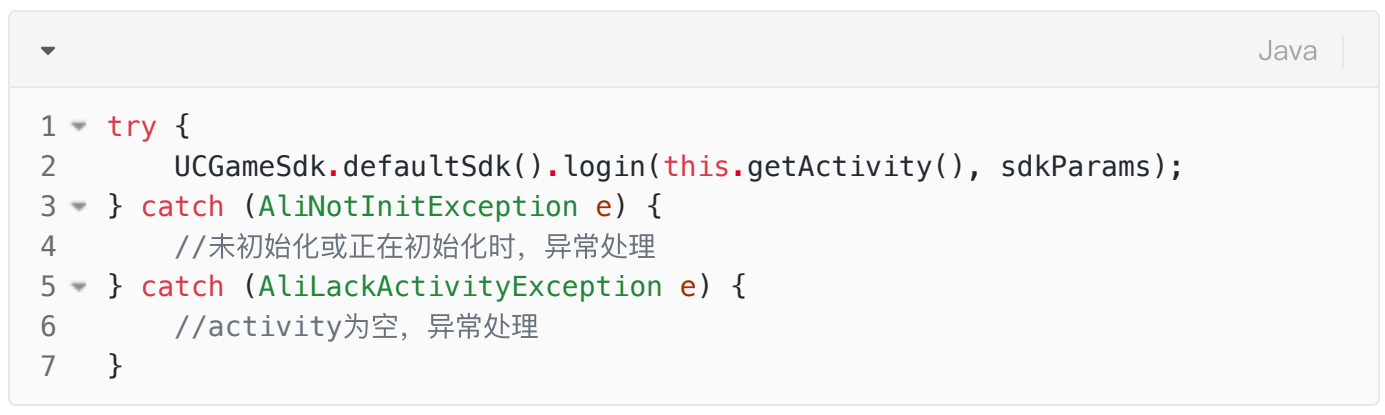

### <span id="page-14-2"></span>3.2.4 login 回调结果

像初始化接口那样在事件接收对象处理回调结果

```
private SDKEventReceiver eventReceiver = new SDKEventReceiver() {
1
         @Subscribe(event = SDKEventKey.ON_LOGIN_SUCC)
         private void onLoginSucc(String sid) {
            //sid即token,需发送给游戏服务器做登录校验获取accountId用户唯一标识,客户端
    无法获取用户唯一标识
             appendText("登录成功,sid:" + sid);
         }
         @Subscribe(event = SDKEventKey.ON_LOGIN_FAILED)
         private void onLoginFailed(String desc) {
             appendText("登录失败:" + desc);
         }
   };
 2
 3
 4 =5
 6
7
8
9
10 =11
12
13
14
                                                                      Java
```
当登录成功时SDKEventKey.ON\_LOGIN\_SUCC事件被触发,同时通过带回登录sid给游戏,sid为动态 token,每次登录都会改变, 需发送给游戏服务器做登录校验获取accountId用户唯一标识, 客户端无 法获取用户唯一标识,参考服务端接口协议1.3.1章节——用户会话验证接口

# <span id="page-15-0"></span>3.3 充值(如开计费必须接入, 必须先完成合同签约才能调, 否则支付调起报 03错误码)

<span id="page-15-1"></span>3.3.1 充值操作

#### <span id="page-15-2"></span>3.3.2 ⽅法定义

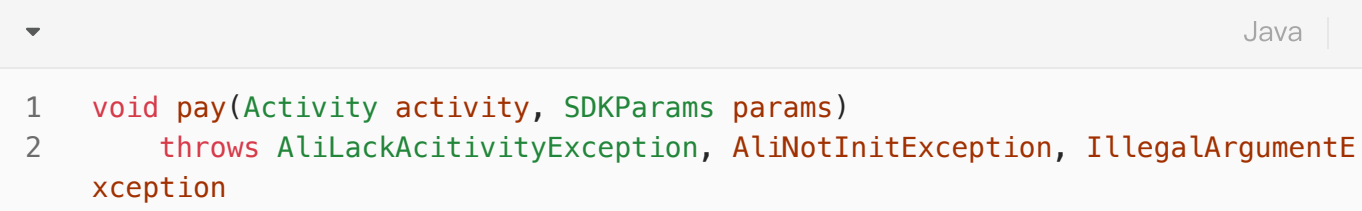

### <span id="page-15-3"></span>3.3.3 参数说明

输⼊参数说明:

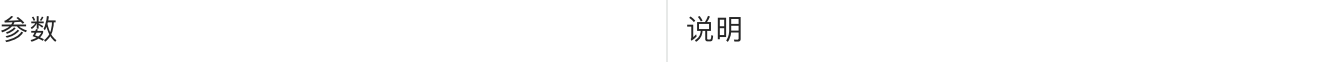

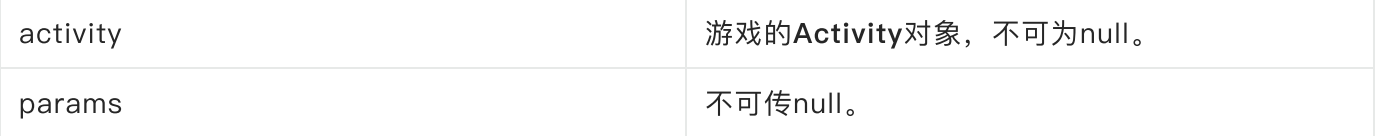

#### 异常说明:

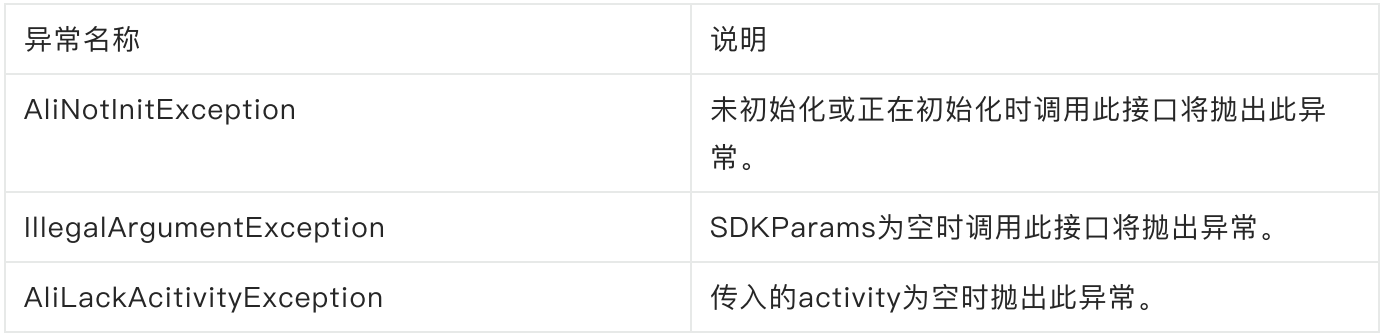

### SDKParams参数说明(定义在SDKParamKey):

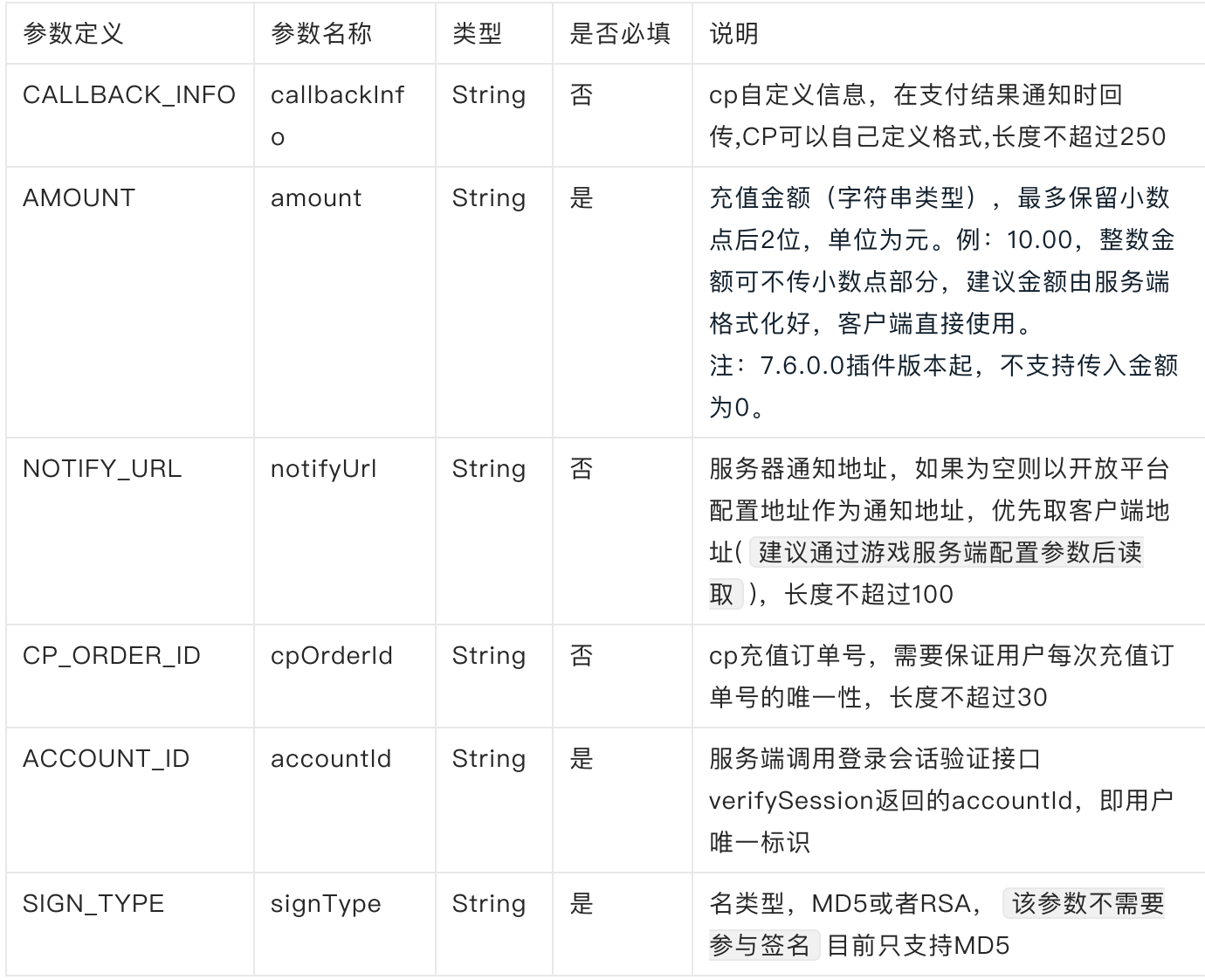

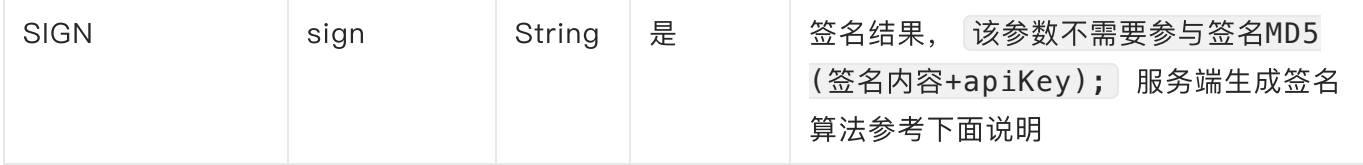

注:sign必须由服务器⽣成,另以上所有参数值请从服务器获取,不能直接在客户端⽣成,确保客户端 与服务器数据⼀致,并且apikey不允许写在客户端

签名算法:

1. 将支付请求信息中所有参数名称key按照字典顺序排列(a-z), 值为空串需参与签名, 值为null的参数不 需要参与签名, sign和signType也不参数签名。(注意签名的key为上表内第二列"参数名称",非第一列 <sup>的</sup>"参数定义")

所有参数名称按照参数名的字典排序连接起来组成待签名数据,格式:p1=v1p2=v2p3=v3..., 签名内容 不应包含"&"符号,拼接签名内容时需把"&"符号剔除

3.根据signType的设定,进行相应MD5或RSA签名;

对于MD5签名,将上述方式生成的待签名数据,拼上秘钥后进行MD5运算。 对于RSA签名, 则是将上述方式生成的待签名数据和秘钥, 直接进行RSA签名; MD5签名结果忽略⼤⼩写;

假如apikey为123456, 待签名原始串示例如下(签名内容+apiKey):

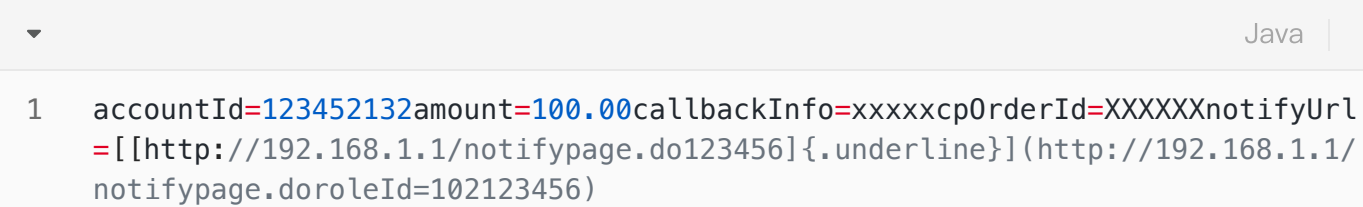

签名算法示例代码:

```
Java
```
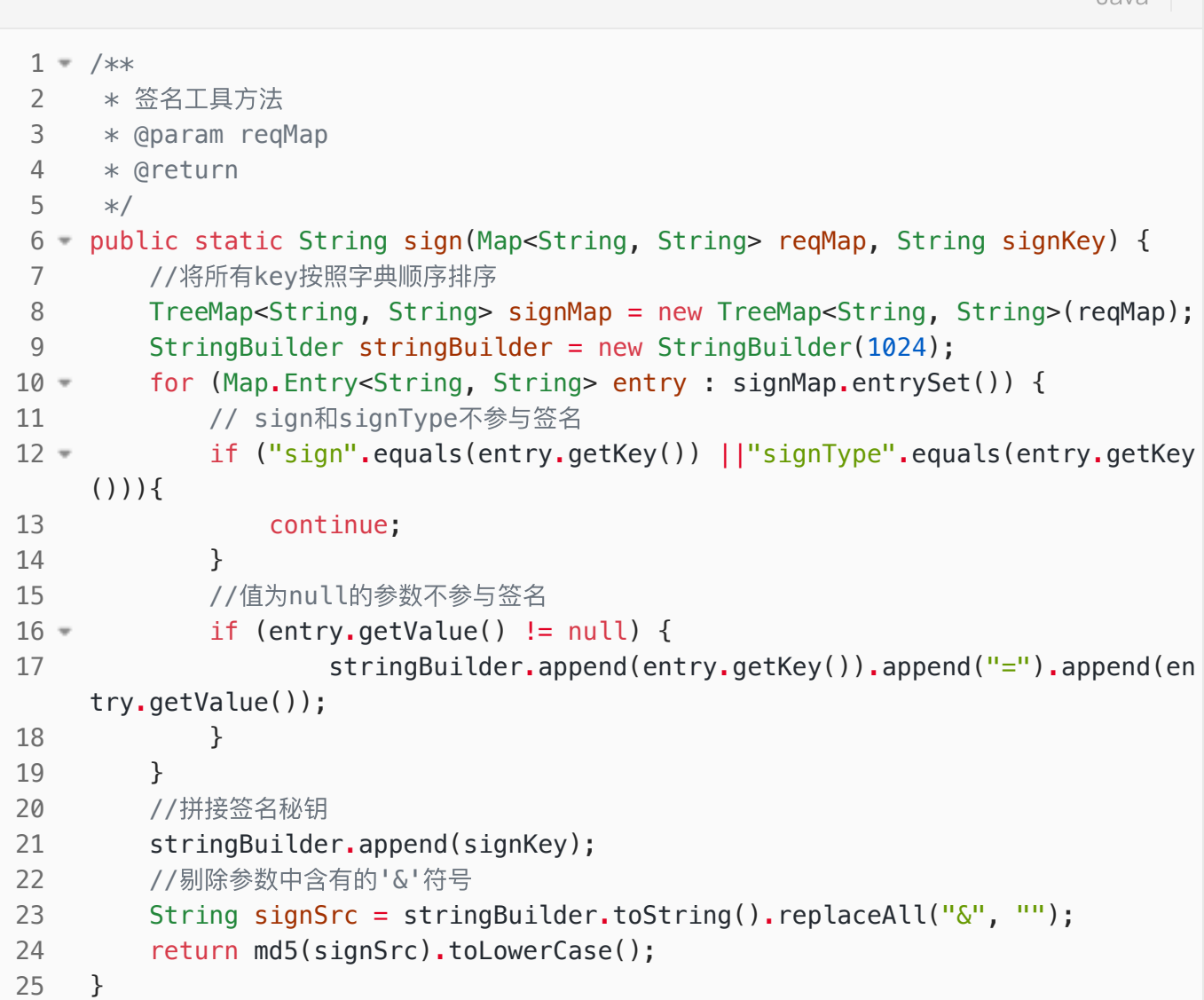

<span id="page-18-0"></span>3.3.4 代码示例

Java

```
SDKParams params = new SDKParams();
    sdkParams.put(SDKParamKey.CALLBACK_INFO, "{\"test\":true}");
    sdkParams.put(SDKParamKey.NOTIFY_URL, "http://192.168.1.1/notifypage.do");
    sdkParams.put(SDKParamKey.AMOUNT, "2.33");
    sdkParams.put(SDKParamKey.CP_ORDER_ID, "20160000101001");
    sdkParams.put(SDKParamKey.ACCOUNT_ID, "123");
    sdkParams.put(SDKParamKey.SIGN_TYPE, "MD5");
    sdkParams.put(SDKParamKey.SIGN, "游戏服务器根据以上信息签名后的结果");
    // 以上字段的值都需要由游戏服务器生成,各字段详细说明,见SDKParamKey参数表
try {
11
         UCGameSdk.defaultSdk().pay(this.getActivity(), sdkParams);
} catch (IllegalArgumentException e) {
13
            //传⼊参数错误异常处理
} catch (AliNotInitException e) {
15
           //未初始化或正在初始化时,异常处理
} catch (AliLackActivityException e) {
17
           //activity为空,异常处理
    }
1
2
3
4
5
6
7
8
9
10
12
14
16
18
19
```
<span id="page-19-0"></span>3.3.5 ⽀付回调

```
Java
```

```
private SDKEventReceiver eventReceiver = new SDKEventReceiver() {
1
          @Subscribe(event = SDKEventKey.ON_CREATE_ORDER_SUCC)
          private void onCreateOrderSucc(OrderInfo orderInfo) {
               if (orderInfo != null) {
                  StringBuilder sb = new StringBuilder();
                  sb.append(String.format("'orderId':'%s'", orderInfo.getOrderId
     ());
                  sb.append(String.format("'orderAmount':'%s'", orderInfo.getOrd
     erAmount()));
                  sb.append(String.format("'payWay':'%s'", orderInfo.getPayWay()
     ));
                  sb.append(String.format("'payWayName':'%s'", orderInfo.getPayW
     ayName());
                 Log.i(CLASS_NAME, "此处为订单生成回调, 客户端无支付成功回调, 订单是否
     成功以服务端回调为准: callback orderInfo = " + sb);
              }
          }
          @Subscribe(event = SDKEventKey.ON_PAY_USER_EXIT)
          private void onPayUserExit(OrderInfo orderInfo) {
             if (orderInfo != null) {
                  StringBuilder sb = new StringBuilder();
                  sb.append(String.format("'orderId':'%s'", orderInfo.getOrderId
     ());
                  sb.append(String.format("'orderAmount':'%s'", orderInfo.getOrd
     erAmount()));
                  sb.append(String.format("'payWay':'%s'", orderInfo.getPayWay()
     ));
                  sb.append(String.format("'payWayName':'%s'", orderInfo.getPayW
     ayName()));
                 Log.i(CLASS_NAME, "支付界面关闭: callback orderInfo = " + sb);
              }
          }
     };
 2
 3
 4 =5 =6
7
8
9
10
11
12
13
14
15
16
17
18 =19 =20
21
22
23
24
25
26
27
28
29
```
### <span id="page-20-0"></span>充值界面错误码说明(必看)

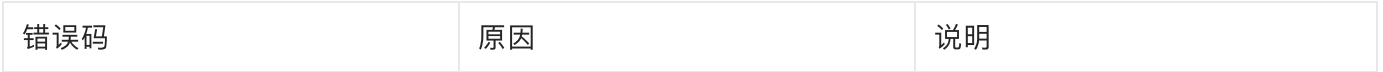

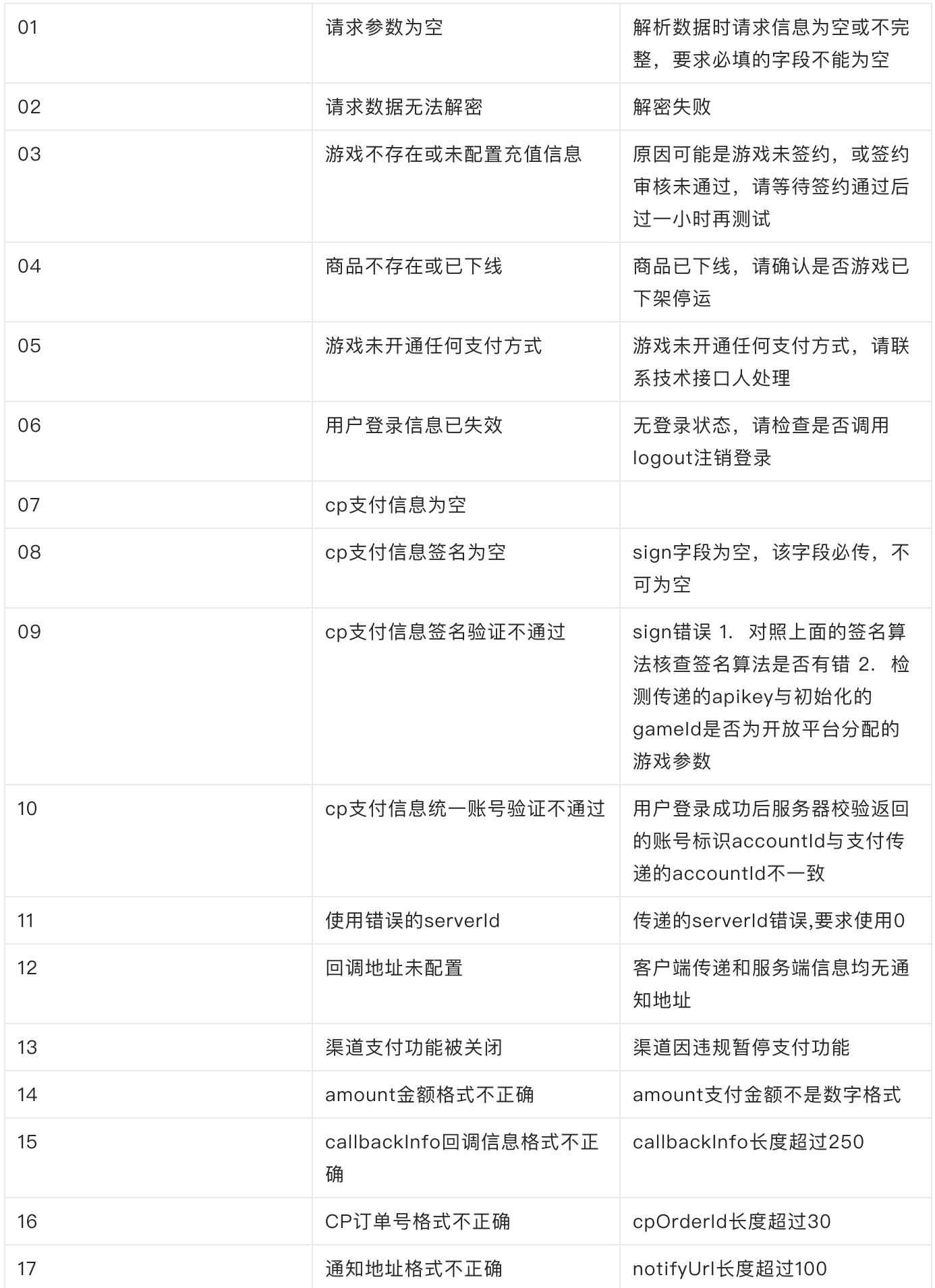

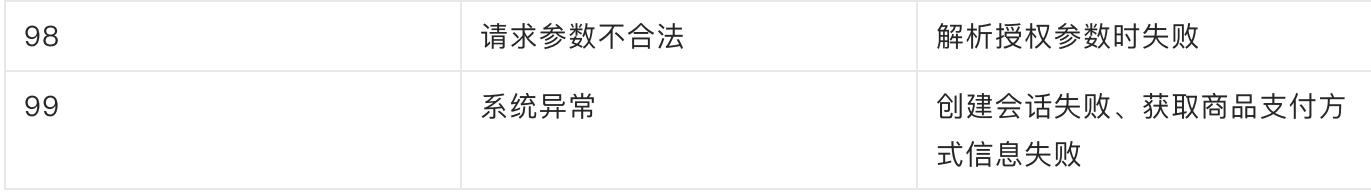

#### <span id="page-22-0"></span>3.3.2.1 ⽣产环境联调

在生产环境联测时,需使用真实有效的充值卡进行测试,可购买小面额的充值卡用于测试。

#### <span id="page-22-1"></span>3.3.2.2 关于充值提交

使用充值卡充值涉及到多方的支付平台,充值结果不能实时获得,有时会有相当时间的延迟才能收到充值 结果。因而整个充值是一个两段的过程: ①充值提交提交, 状态有"成功"和"失败", 成功则生成充值订 单,并将订单号返回给游戏; ②通过第三方支付平台进行实际支付,此时也有"成功"和"失败"状态,"成 <sup>功</sup>"意味着充值卡扣费完成。

充值订单提交的"成功"并不意味着充值卡扣费的最终完成,有许多因素会造成充值卡扣费的失败,如:卡 已使用过、同一充值卡使用过于频繁、支付联网故障等。充值订单提交后,游戏服务器通过"充值结果回调 接口"收到充值结果通知的"成功"消息后,才标志着充值的真正完成。

如果充值订单提交后未能及时收到充值结果通知,应耐心等待,也可以通过客服人员追查充值情况。此时 用户如果反复使用同一张卡提交充值订单,反而会造成充值的失败。

#### <span id="page-22-2"></span>3.3.2.3 关于定额充值

SDK支持游戏指定是否限制用户只能按照指定金额进行充值,做法是:在pay方法的amount参数中指定金 额。如果指定了金额,用户在充值时则不能自由选择或输入金额,只能充入指定的金额; 设置定额充值的 游戏服务端收到回调信息必须校验amount值与客户端下单时传递的是否一致

# <span id="page-22-3"></span>3.4 提交游戏角色数据信息(可选接入, 客户端或服务端任选一接入, 建议服 务端接入)

游戏SDK要求游戏在运行过程中提交一些用于运营需要的扩展数据, 这些数据通过扩展数据提交方法进行 提交, 要求走服务端接入,因客户端数据存在被窜改风险, 若贵司依然走客户端接入, 游戏内营销活动被 刷造成的损失由游戏贵司承担。

用户创建角色或已有角色进入游戏后 当用户的角色等级发生变化后

### <span id="page-23-0"></span>3.4.1.1 ⽅法定义

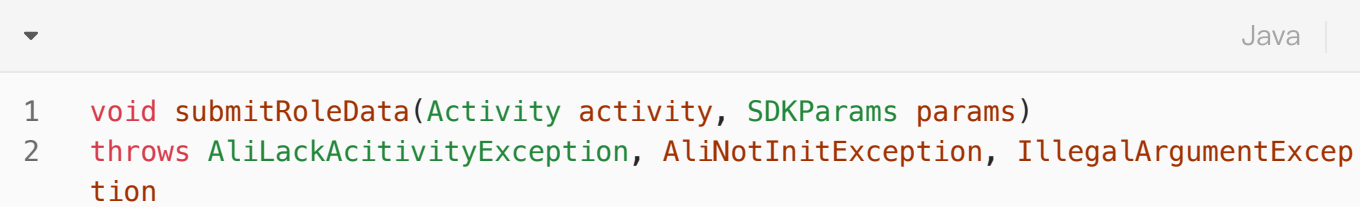

### <span id="page-23-1"></span>3.4.1.2 输⼊参数说明

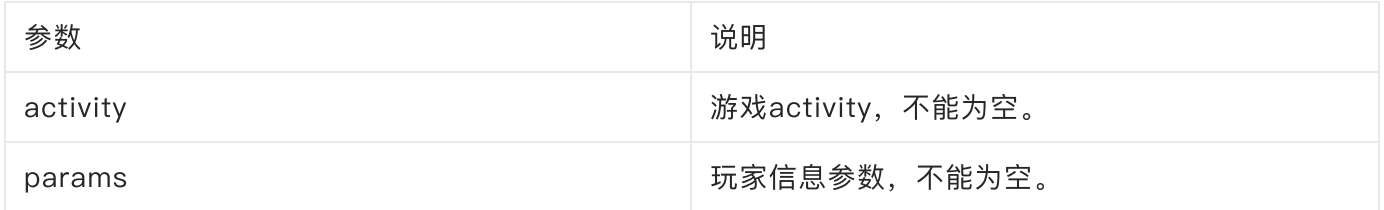

异常说明:

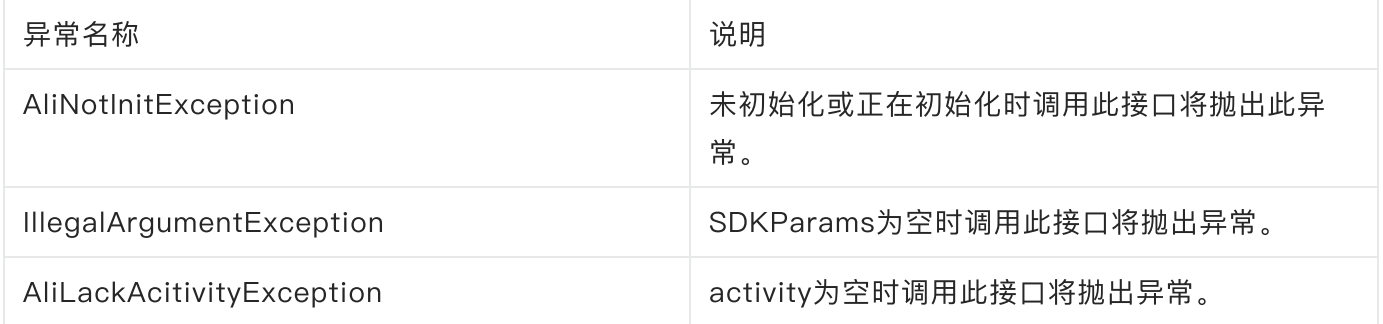

#### 游戏数据参数(定义在SDKParamKey):

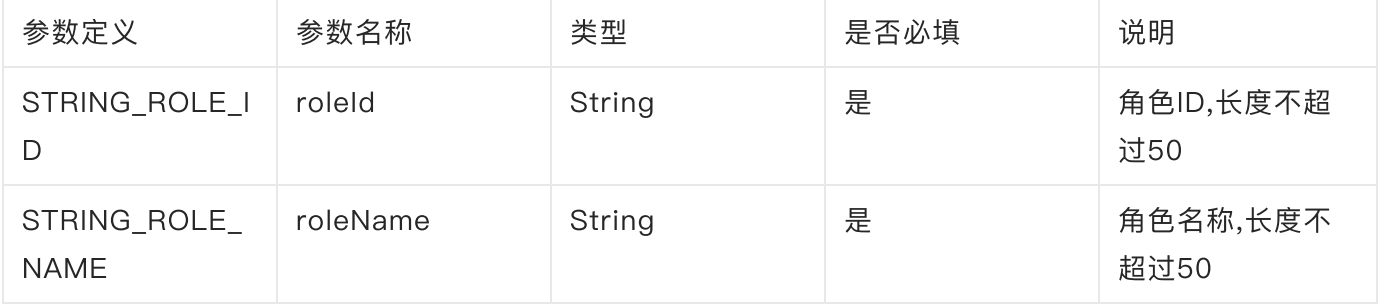

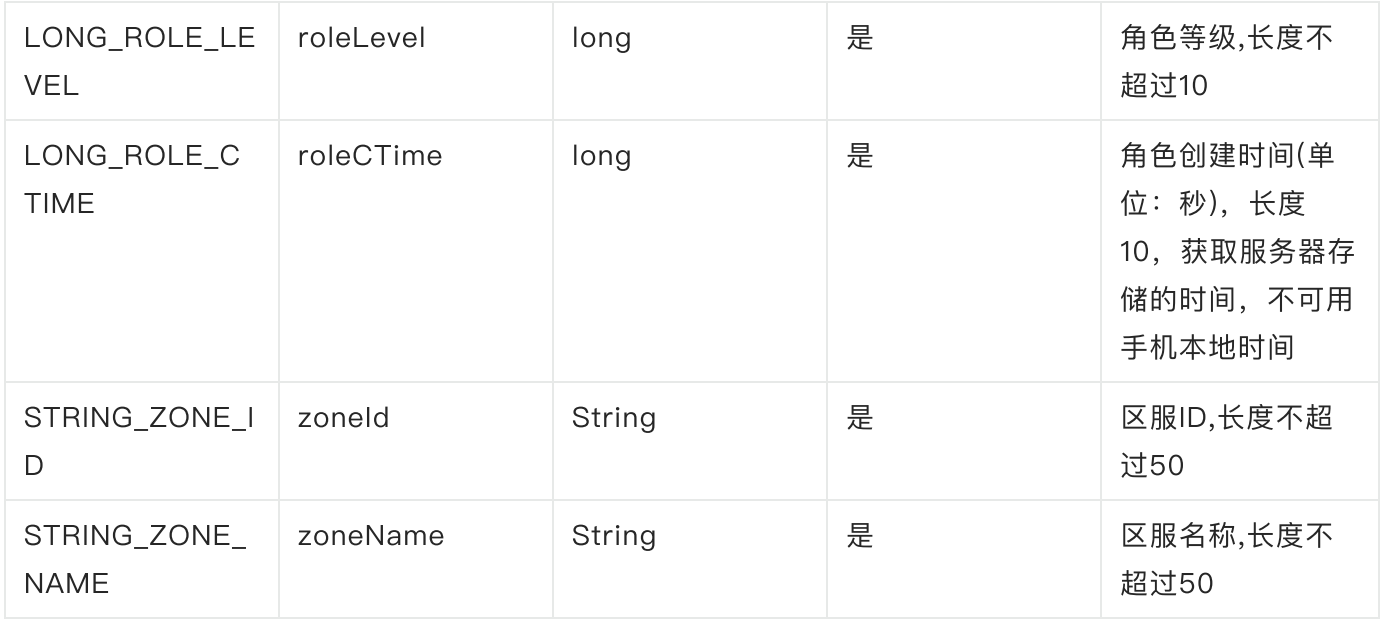

### <span id="page-24-0"></span>3.4.1.3 代码示例

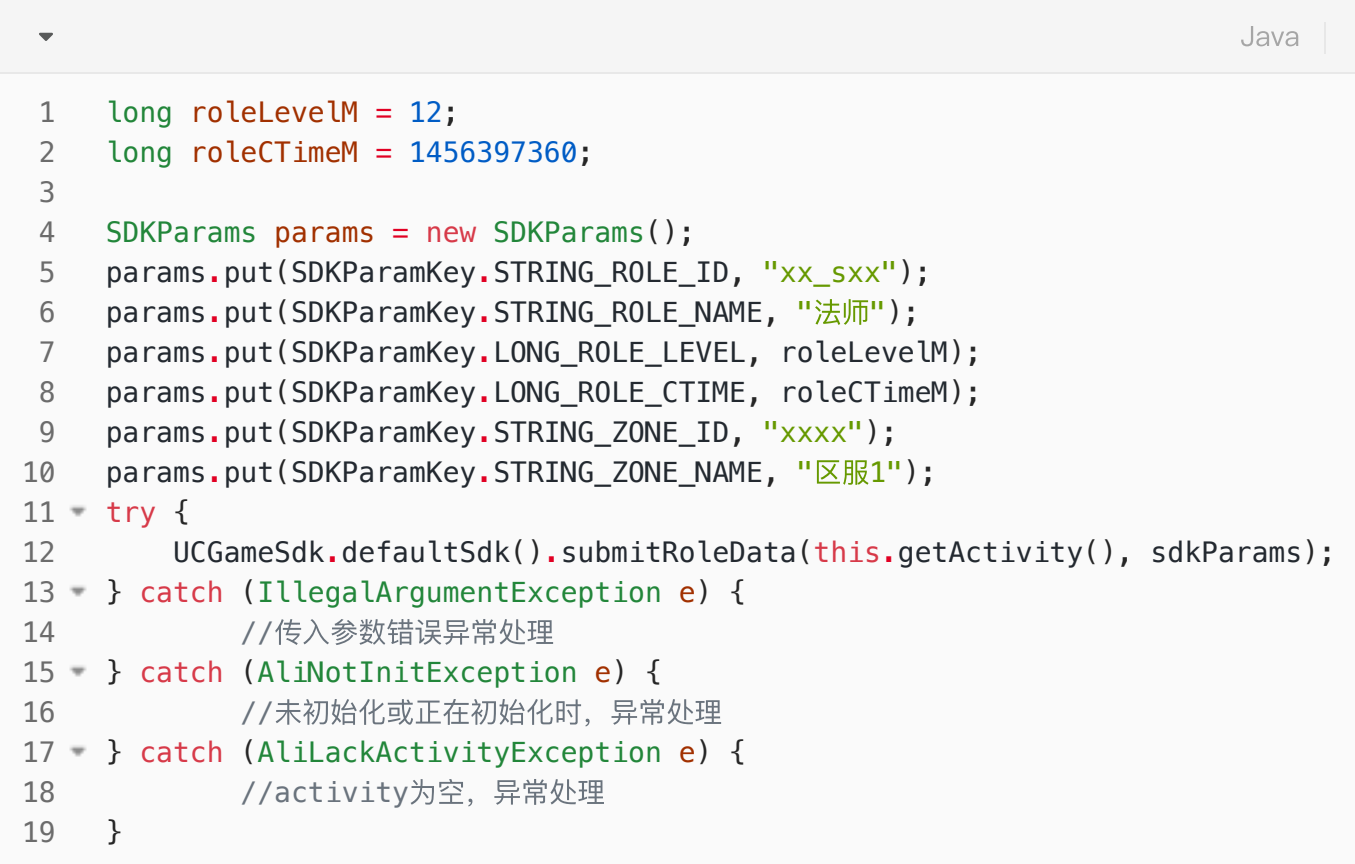

注: 此方法没有回调, 调用后如接口有报异常, 可能为参数类型错误

### <span id="page-24-1"></span>3.4.1.4 ⾃检⼯具

开放平台-SDK接入-调试工具(数据接口),添加登录游戏对应的九游账号后过一分钟,在游戏内提交数 据可在该界面看到数据展示,如无显示数据,可能是添加的账号不对应,或数据接口调用有异常或接口未 执行,请通过运行日志排查

### <span id="page-25-0"></span>3.5 退出账号

九游游戏SDK提供了logout接口用于退出当前登录的账号,并将结果回调给游戏。

对于需要支持账号切换(退出当前登录账号)的游戏,应在退出账号回调成功后再次调起登录接口。

#### <span id="page-25-1"></span>3.5.1 ⽅法定义

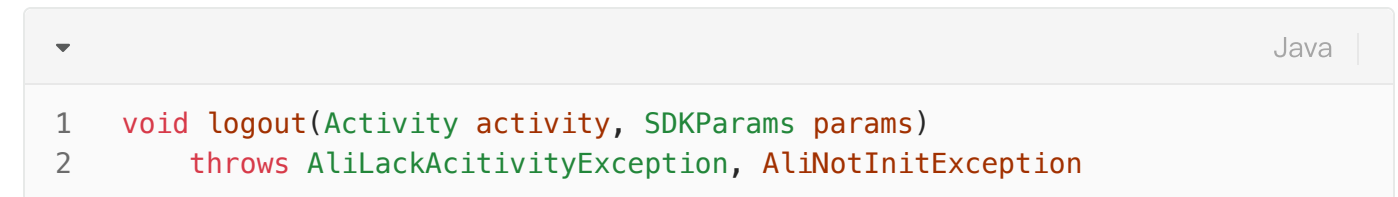

#### 输⼊参数说明:

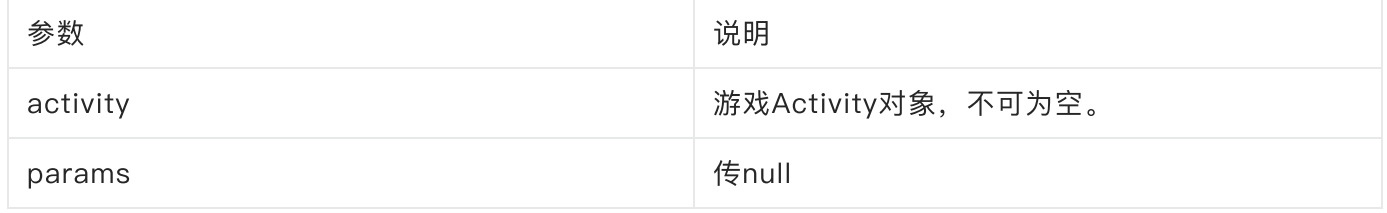

#### 异常说明:

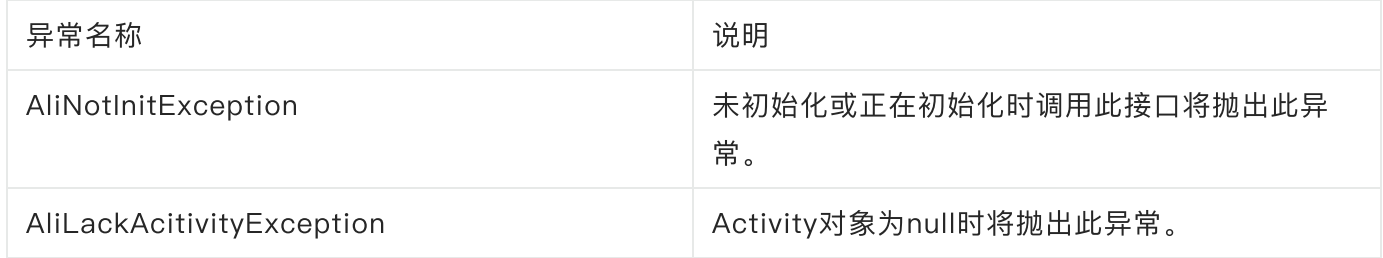

#### <span id="page-25-2"></span>3.5.2 代码示例

```
try {
1
 UCGameSdk.defaultSdk().logout(this.getActivity(), null);
2
} catch (AliNotInitException e) {
3
         //未初始化或正在初始化时,异常处理
} catch (AliLackActivityException e) {
5
        //activity为空,异常处理
}
7
4
6
                                                               Java
```
#### <span id="page-26-0"></span>3.5.3 logout回调

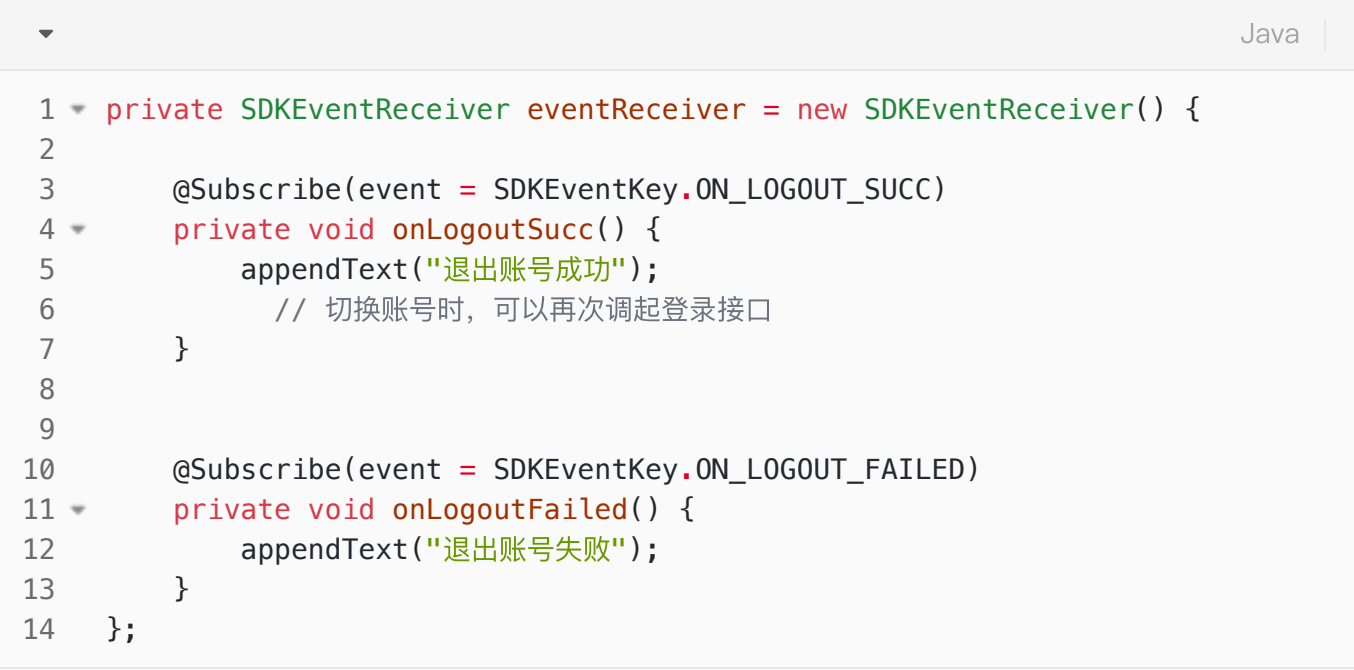

# <span id="page-26-1"></span>3.6 退出SDK(必须接入)

当游戏退出前 必须 调用该方法, 进行清理工作。如果游戏直接退出, 而不调用该方法, 可能会出现未知 错误,导致程序崩溃。

#### <span id="page-26-2"></span>3.6.1 调⽤说明(重要)

该接口需要游戏在退出前调用,游戏等待该接口的回调通知后,再执行游戏的退出。

L此接口需要在UI线程中调用 。

### <span id="page-27-0"></span>3.6.2 接⼝定义

#### Java  $\overline{\phantom{0}}$ public void exit(Activity activity, SDKParams params) 1 2 throws AliLackAcitivityException, AliNotInitException

### <span id="page-27-1"></span>3.6.3 参数说明

输⼊参数说明:

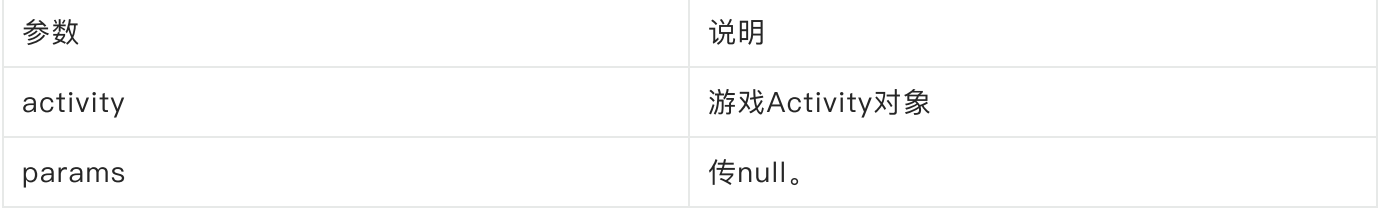

#### 异常说明:

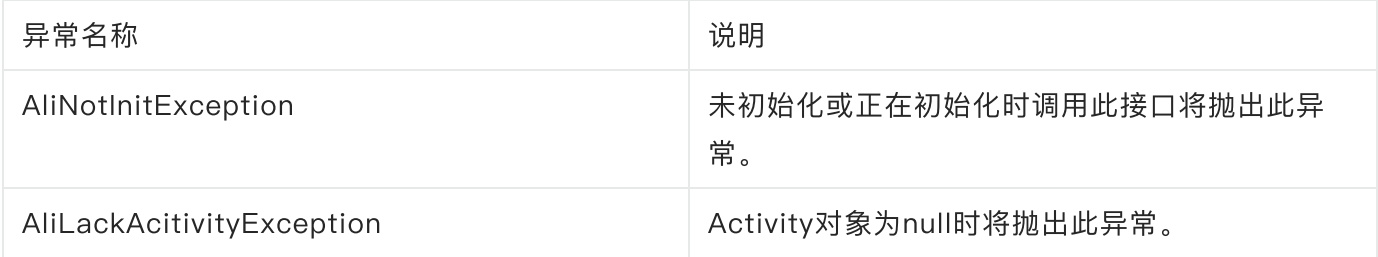

### <span id="page-27-2"></span>3.6.4 代码示例

<span id="page-27-3"></span>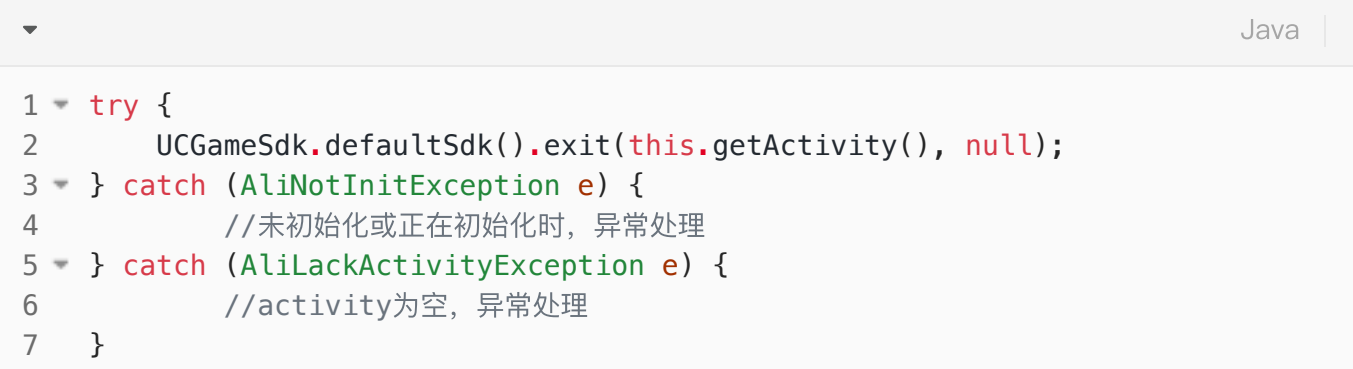

```
private SDKEventReceiver eventReceiver = new SDKEventReceiver() {
1
          @Subscribe(event = SDKEventKey.ON_EXIT_SUCC)
          private void onExitSucc() {
              appendText("SDK退出");
          }
          @Subscribe(event = SDKEventKey.ON_EXIT_CANCELED)
          private void onExitCanceled() {
             appendText("放弃退出,继续游戏");
          }
   };
2
 3 =4
5
 6
7
8
9
10
11
                                                                         Java
```
# <span id="page-28-0"></span>3.7 切换账号接口(必须接入)

SDK提供的被动切换账号的接口,需要游戏响应账号切换动作,最终协同完成用户账号和游戏角色的切 换;更详细的信息可以查看:《联运SDK切换账号接入指南-简化方案》。

<span id="page-28-1"></span>3.7.1 调⽤说明(重要)

该接口需要游戏响应切换指令,游戏需要退出当前游戏角色,并重新调用登录请求。

具体流程图:

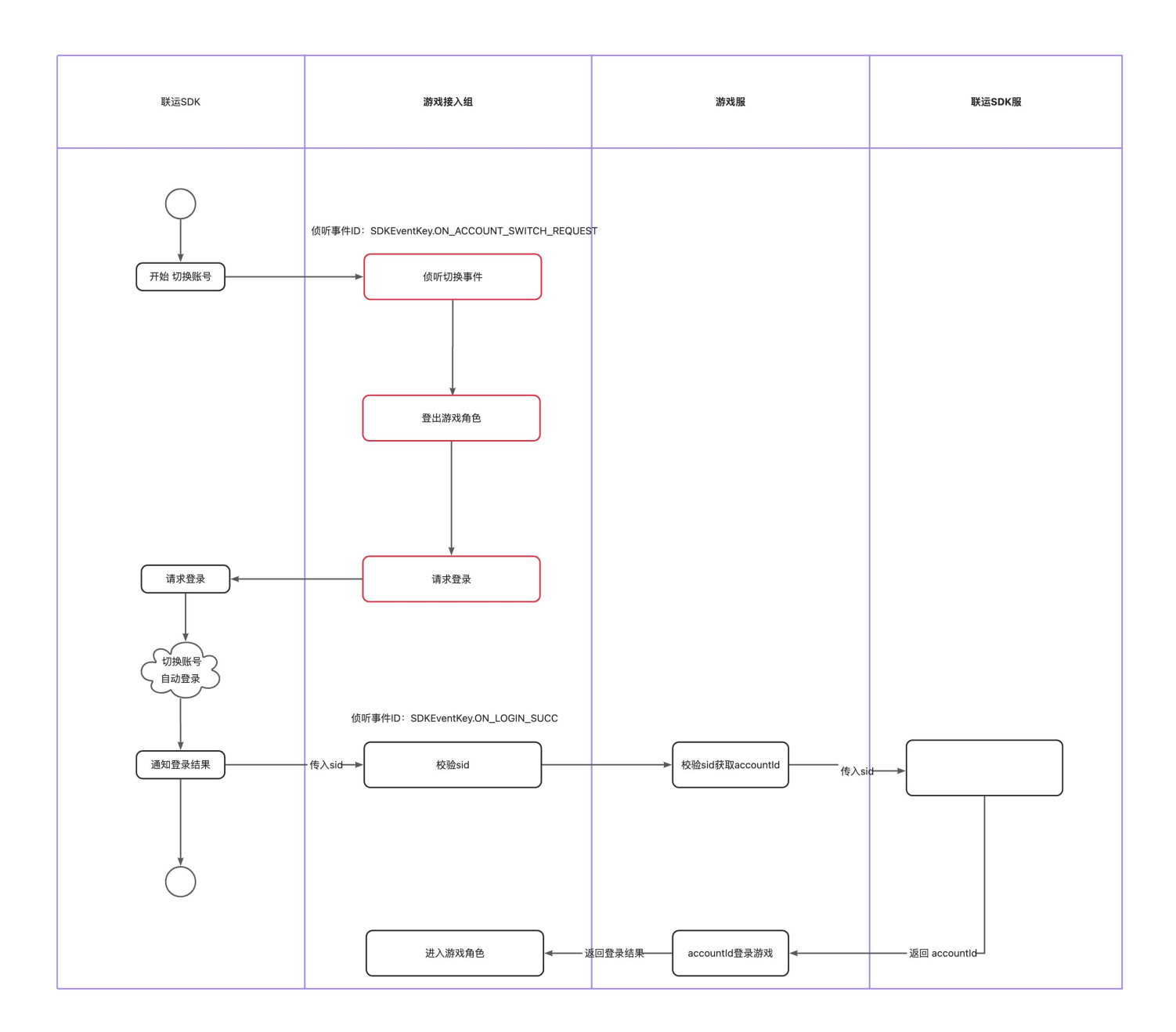

### <span id="page-29-0"></span>3.7.2 切换账号的回调

<span id="page-29-1"></span>代码示例

```
private SDKEventReceiver eventReceiver = new SDKEventReceiver() {
1
        .......省略若干代码......
         @Subscribe(event = SDKEventKey.ON_ACCOUNT_SWITCH_REQUEST)
         private void onAccountSwitchRequest(final String sid) {
             // 注意:sid是兼容旧版本保留下来的,9.5.10.2版本及以上请不要使⽤sid!
         }
        .......省略若干代码......
    };
2
3
4
5
6 =7
8
9
10
11
12
13
```
当用户从游戏启动器启动游戏,同时要求切换账号时,

SDKEventKey.ON\_ACCOUNT\_SWITCH\_REQUEST事件被触发;【注意: sid是兼容旧版本保留下来 的, 9.5.10.2版本及以上请不要使用sid! 】

#### <span id="page-30-0"></span>场景示例

在声明SDK回调的地方, 进行切换账号的流程处理:

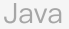

```
private SDKEventReceiver eventReceiver = new SDKEventReceiver() {
1
        .......省略若干代码......
       // 步骤1, 侦听SDK切换账号指令
        @Subscribe(event = SDKEventKey.ON_ACCOUNT_SWITCH_REQUEST)
        private void onAccountSwitchRequest(final String sid) {
            //注意:sid是兼容旧版本保留下来的,9.5.10.2版本及以上请不要使⽤sid!
           //步骤2, CP接入组先退出当前游戏角色
            //这⾥需要注意:
           // 1. 【重要】必须退出当前游戏角色,否则会因为"切换场景未登出游戏角色"被打
    回
            logoutGameRole();
            //步骤3,和正常登录⼀样,调⽤sdk做登录请求
            //这⾥需要注意:
            // 1. 如果游戏的退出和重新登录在native层是异步的,
           // 那requestLogin()应该由cp自行决定在合适的节点调用,
           // 不要求必须放在onAccountSwitchRequest()方法中;
           // 2. 【重要】如果游戏首页本身会自动触发登录,
            // 那onAccountSwitchRequest()中不需要额外调⽤requestLogin();
            // 否则会因为"切换账号场景重复登录"被打回;
           // 3. requestLogin()需要保证在角色已退出的情况下调用;
            requestLogin();
        }
        .......省略若干代码......
    };
29 private void logoutGameRole() {
       CP接入组需要实现游戏角色的登出;
    }
33 - private void requestLogin() {
        try {
            UCGameSdk.defaultSdk().login(this.getActivity(), null);
        } catch (AliNotInitException e) {
            //未初始化或正在初始化时,异常处理
        } catch (AliLackActivityException e) {
            //activity为空,异常处理
        }
   }
 2
 3
 4
 5
 6
 7 =8
9
10
11
12
13
14
15
16
17
18
19
20
21
22
23
24
25
26
27
28
30
31
32
34 -35
36 =37
38 =39
40
41
```
为了避免游戏在运营期,在用户发起切换账号后遇到游戏黑屏等异常,强烈建议接入时,检查游戏的 Manifrest文件,游戏主Activity的launchMode配置是否为singleTask,其原理如下:

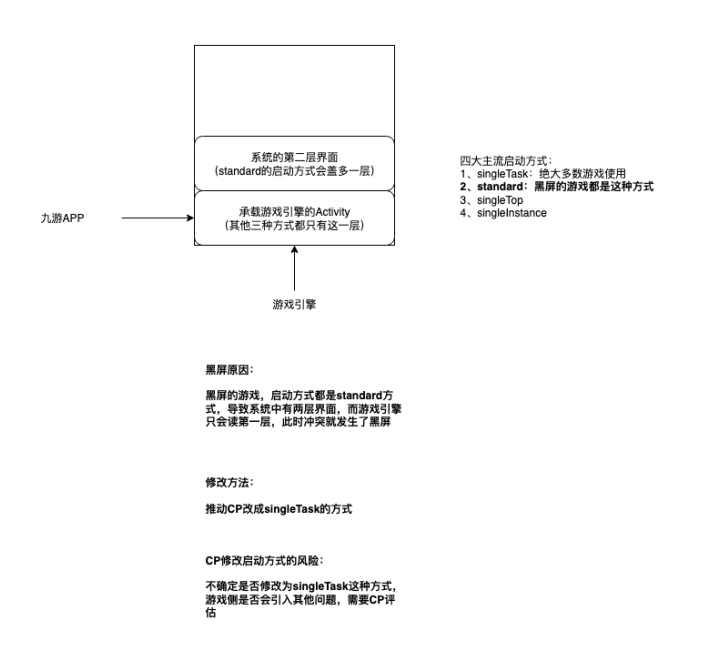

# <span id="page-32-0"></span>3.8 业务接口(可选接入)

提供通用调用业务接口能力,通过定义好的业务类型及业务参数传达指令,执行具体业务操作并把结果通 知给接入方。

#### <span id="page-32-1"></span>3.8.1 调⽤说明(重要)

该接口需要初始化成功后调用。

L此接口需要在UI线程中调用 。

#### <span id="page-32-2"></span>3.8.2 接⼝定义

Java $\overline{\phantom{0}}$ public void execute(Activity activity, String callbackId, String action, SD 1 KParams params) throws AliLackAcitivityException, AliNotInitException

#### <span id="page-32-3"></span>3.8.3 参数说明

#### 输⼊参数说明:

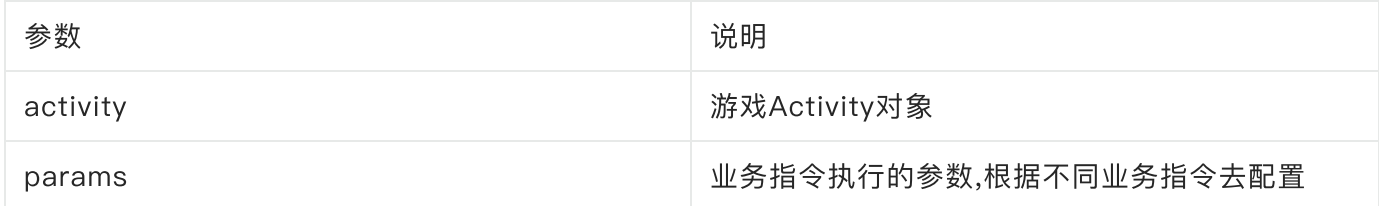

异常说明:

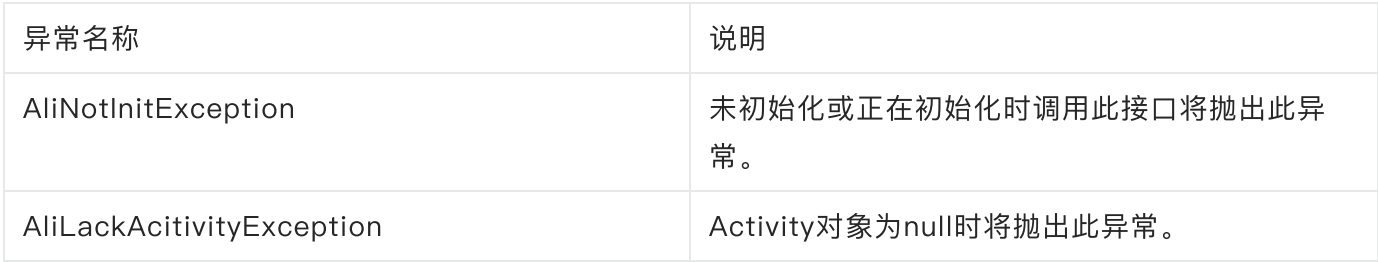

### <span id="page-33-0"></span>3.8.4 代码示例

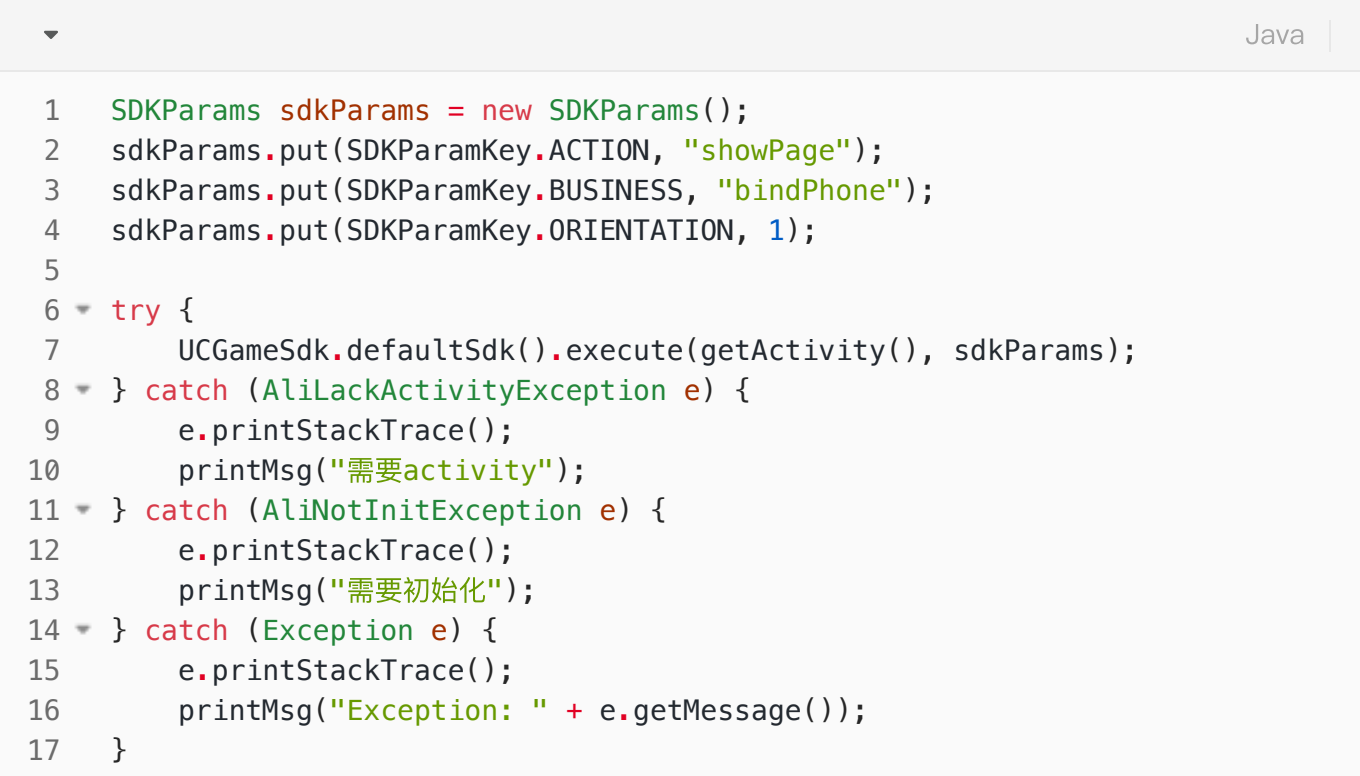

添加SDK退出回调:

```
Java
```

```
private SDKEventReceiver executeReceiver = new SDKEventReceiver() {
1
          @Subscribe(event = SDKEventKey.ON_EXECUTE_SUCC)
          private void onExecuteSucc(String msg) {
              //执⾏指令成功
              printMsg("onExecuteSucc msg=" + msg);
          }
          @Subscribe(event = SDKEventKey.ON_EXECUTE_FAILED)
          private void onExecuteFailed(String msg) {
              //执⾏指令失败
              printMsg("onExecuteFailed msg=" + msg);
          }
    }
 2
 3
 4 =5
 6
 7
 8
 9
10 =11
12
13
14
15
```
#### <span id="page-34-0"></span>3.8.5 ShowPage指令

#### <span id="page-34-1"></span>3.8.5.1 参数说明

action业务类型说明:

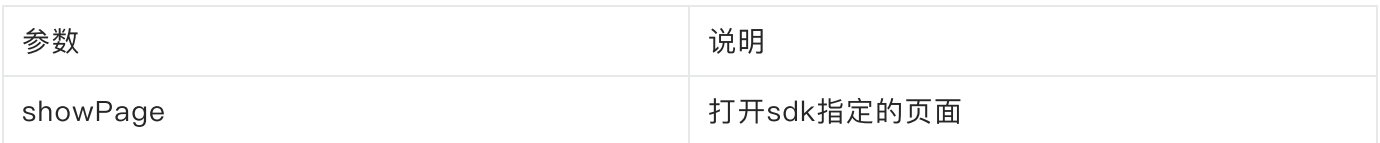

#### SDKParams参数说明

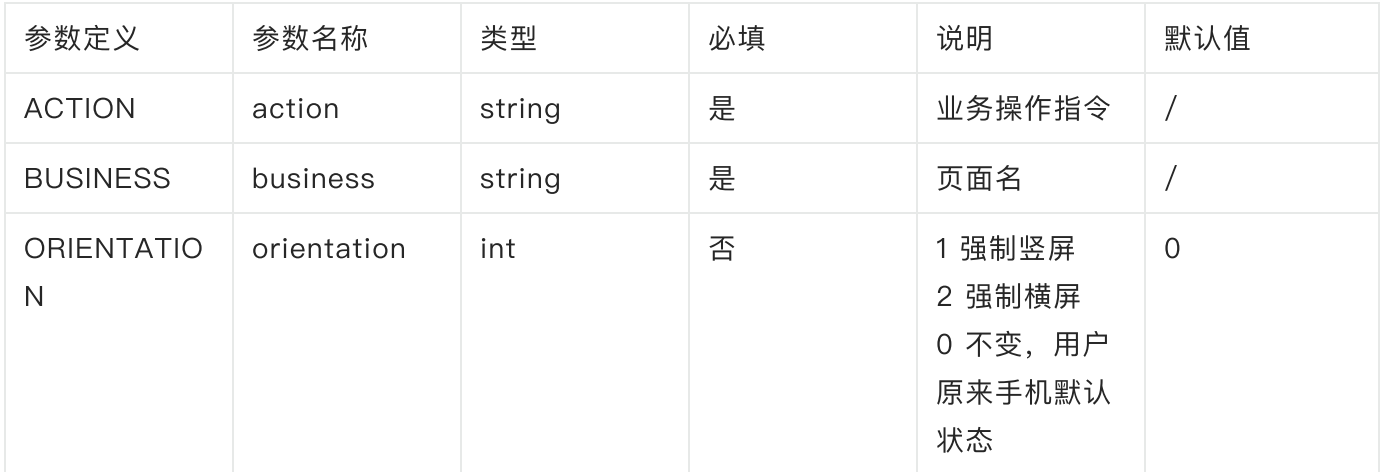

#### showPage的回调处理事件

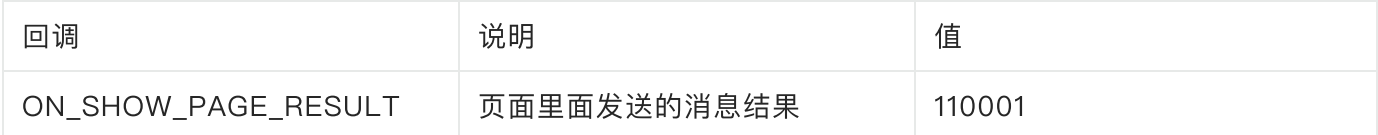

#### business⻚⾯类型说明

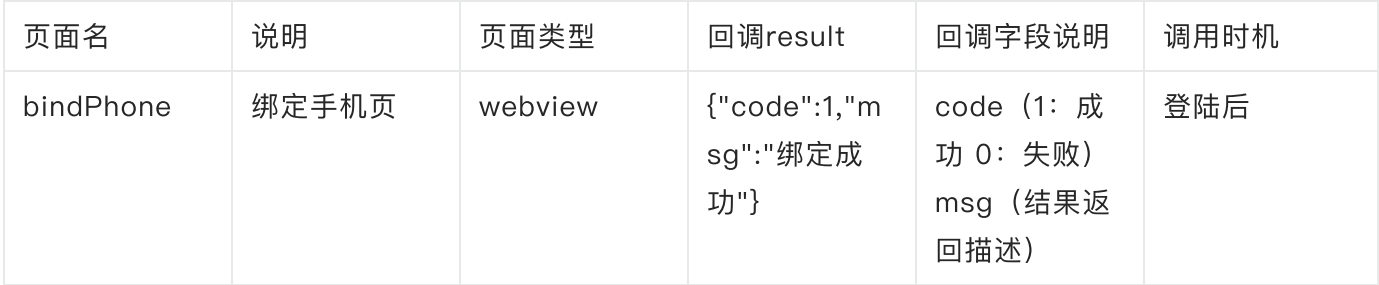

### <span id="page-35-0"></span>3.8.5.2 代码示例

#### 注册回调事件

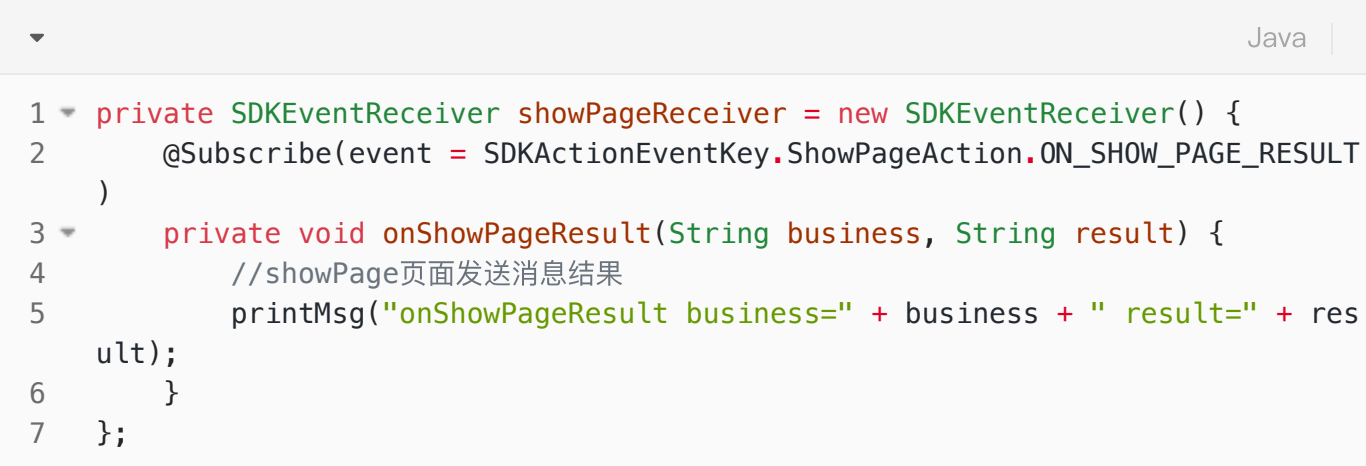

SDKActionEventKey需⾃⾏定义,可参考:

```
\overline{\mathbf{v}}Javapublic class SDKActionEventKey {
1
 public static class ShowPageAction {
2
             public static final int ON_SHOW_PAGE_RESULT = 110001;
3
        }
4
5
   }
```
# <span id="page-36-0"></span>3.9 可选个人信息配置(可选接入)

### <span id="page-36-1"></span>3.9.1 调⽤说明(重要)

该接口需要初始化调用之前调用。

此接口需要在UI线程中调用。

#### <span id="page-36-2"></span>3.9.2 接⼝定义

 $\overline{\phantom{0}}$ 

Java

#### public void setPrivacyManager(SdkPrivacyManager privacyManager) throws AliN otInitException 1

#### <span id="page-36-3"></span>3.9.3 参数说明

#### 输⼊参数说明:

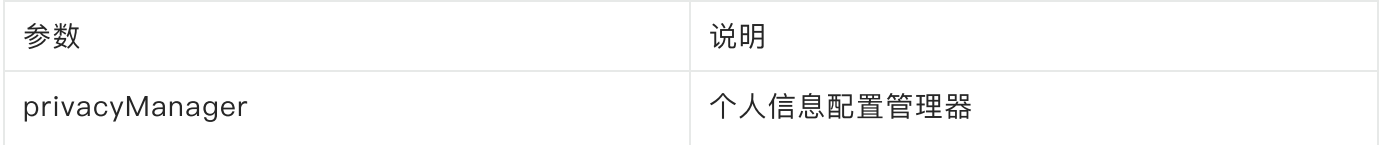

#### 异常说明:

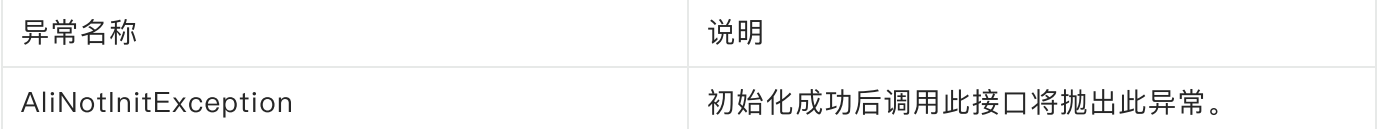

#### <span id="page-36-4"></span>3.9.4 代码示例

Java

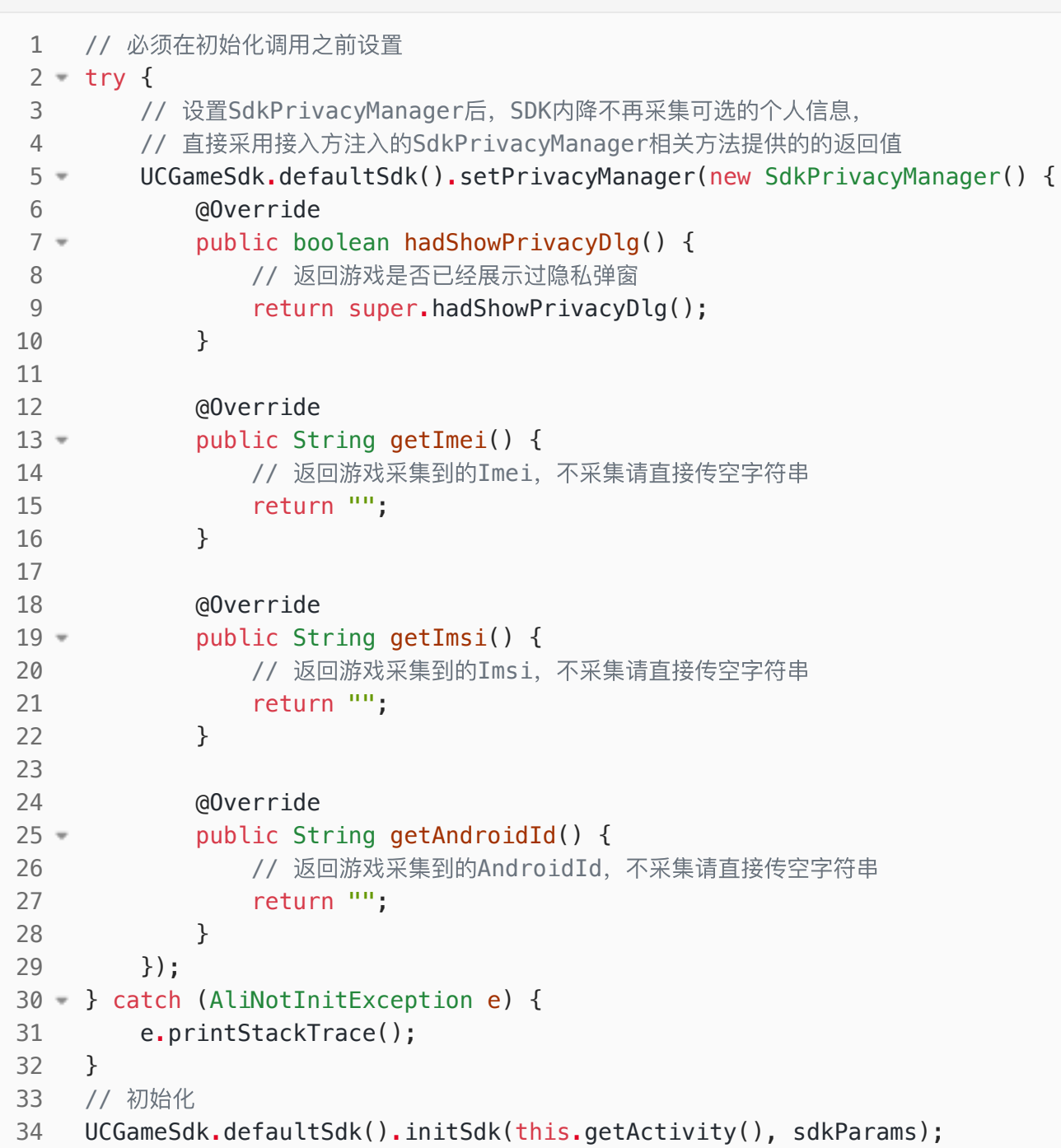

# <span id="page-37-0"></span>4. 接⼊规范

"游戏客户端"集成"游戏SDK"开发时,须遵循以下要求:

# <span id="page-37-1"></span>4.1. 游戏包名称命名规范

游戏客户端的AndroidManifest.xml中游戏包名定义加上".aligames"后缀。如原游戏包名为 package="com.lori.app", 则修改为 package="com.lori.app .aligames ", 已在九游上线过的 游戏,保持原包名不改

### <span id="page-38-0"></span>4.2. icon图片

游戏图标需增加九游角标,角标位置在接入包内"角标logo及使用说明"文件夹下,添加角标后在 AndroidManifest.xml中指定。如android:icon="@drawable/icon"。其中icon为在原游戏图标基础 上制作的能表明九游渠道的图标⽂件。

以上两点规范都表现在AndroidManifest.xml中, 以下为一个AndroidManifest.xml的例子:

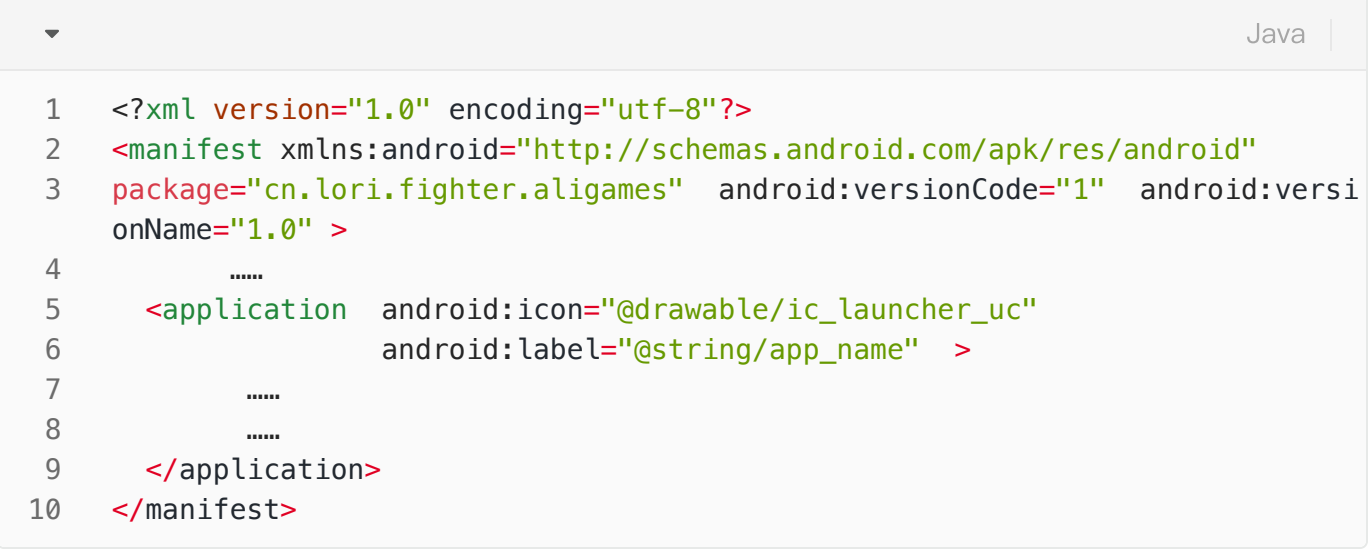

# <span id="page-38-1"></span>4.3. 代码混淆要求

如果游戏发布时采用proguard进行代码混淆,请在proguard配置文件加入以下代码,以避免对SDK进 ⾏混淆,否则会造成SDK部分功能不正常。

```
Shell
```

```
-printmapping 'mapping.txt'
    # this is very dangerous that cause bug
    -ignorewarnings
    -dontskipnonpubliclibraryclassmembers
    -dontshrink
    -dontoptimize
    -keepattributes Exceptions,InnerClasses,Signature,Deprecated,SourceFile,Li
     neNumberTable,LocalVariable*Table,*Annotation*,Synthetic,EnclosingMethod
     -keepclasseswithmembers class * extends cn.gundam.sdk.shell.even.SDKEventR
     eceiver
12 - - keep class cn.uc.**{
    <methods>;
   <fields>;
   }
17 - -keep class cn.gundam.**{<methods>;
    <fields>;
    }
22 - - keep class android. * * {
   <methods>;
   <fields>;
    }
-keep class org.json.**{
27
    <methods>;
    <fields>;
   }
 1
 2
 3
 4
 5
 6
 7
 8
 9
10
11
13
14
15
16
18
19
20
21
23
24
25
26
28
29
30
```
# <span id="page-39-0"></span>5. 游戏客户端开发要点(重要,必读)

"游戏客户端"集成"SDK客户端"的开发⼯作要点如下:

实现"初始化SDK"功能: (必须接入) a. 实现初始化回调处理;

b. 调用初始化SDK方法;

实现"登录"功能: (必须接入)

a. 实现登录回调处理

b. 在回调中获取sid, 传给游戏服务器端验证;

提交游戏角色数据(可选接入)

a. 创建角色/已有角色进入游戏后提交游戏角色数据接口;

b. 游戏内升级时调用提交游戏角色数据接口

实现"充值"功能(开计费必须接入):

a. 实现充值回调处理;

b. 设置充值订单信息;

c. 调用充值方法;

实现"退出SDK"功能(必须接入)

a. 调用退出SDK方法;

### <span id="page-40-0"></span>5.1 【温馨提示1】必须在UI线程中调用的接口列表如下:

初始化接口 (initSDK); 登录接口 (login) 充值接口 (pay) ; 退出接口 (exitSDK)

### <span id="page-40-1"></span>5.2 【温馨提示2】:

引用SDK后,发生编译错误时,可以试试执行一下IDE的"Clean"(或类似方法)以清除不一致的编译缓 存⽂件。

# <span id="page-40-2"></span>附录一: 接入注意事项及常见问题解决方案

请参考以下帖子:

● <https://aligames.open.uc.cn/document/doc/detail/323> 网游SDK接入常见问题: